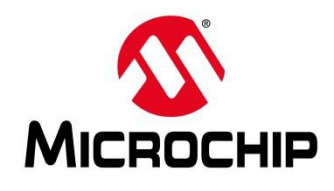

# **First Thursdays**

1

- **May 2 - Webinar 1: Discover Renode for PolarFire® SoC Design and Debug**
- **June 6 - Webinar 2: How to Get Started with Renode for PolarFire SoC**
- **July 4 - Webinar 3: Learn to Debug a Bare-Metal PolarFire SoC Application with Renode**
- **Aug. 1 - Webinar 4: Tips and Tricks for Even Easier PolarFire SoC Debug with Renode**
- **Sept. 5 - Webinar 5: Add and Debug PolarFire SoC Peripherals with Renode**
- **Oct. 3 - Webinar 6: Add and Debug and Pre-Existing Peripheral in PolarFire SoC**
- **Nov. 7 - Webinar 7: How to write custom models – filters, offloading, acceleration etc**
- **Dec. 5 - Webinar 8: Handling Binaries**

**Contd.**

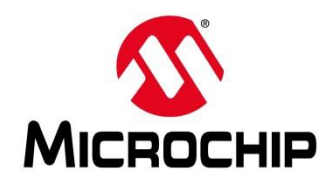

# **Second Thursdays**

**Jan. 9 - Webinar 9: Run Linux on Renode (PolarFire SoC Model as a Quad-core SMP) – this is not a Linux / Buildroot tutorial**

- **Feb. 13 - Webinar 10: Build applications for Linux on PolarFire SoC**
- **Mar. 12 - Webinar 11: Introduction to PolarFire SoC MSS Configuration and Software Flow**
- **Apr. 9 - Webinar 12: Two baremetal Applications on PolarFire SoC**
- **May 14 - Webinar 13: Linux + Real-Time (AMP Mode) on PolarFire SoC**

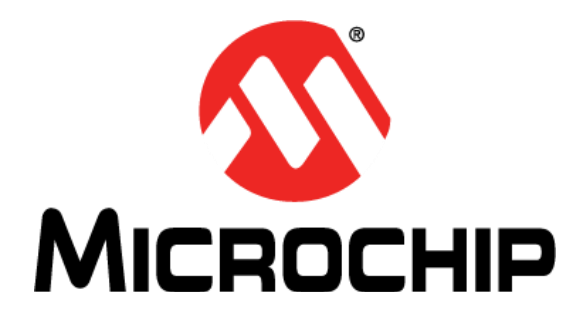

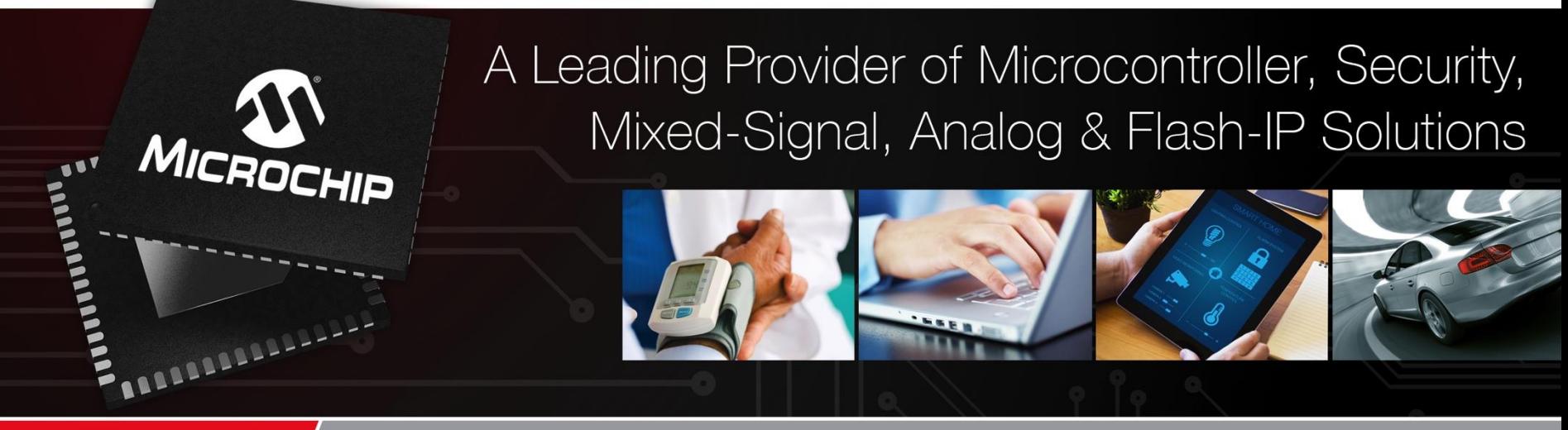

**Getting Started with the RISC-V Based PolarFire® SoC FPGA Webinar Series**  *Session 5: "***Add and Debug PolarFire SoC Peripherals with Renode"**

> *Hugh Breslin, Embedded Linux Engineer Thursday Sep. 5, 2019*

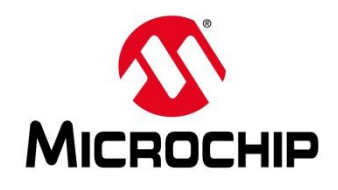

# **Supporting Content**

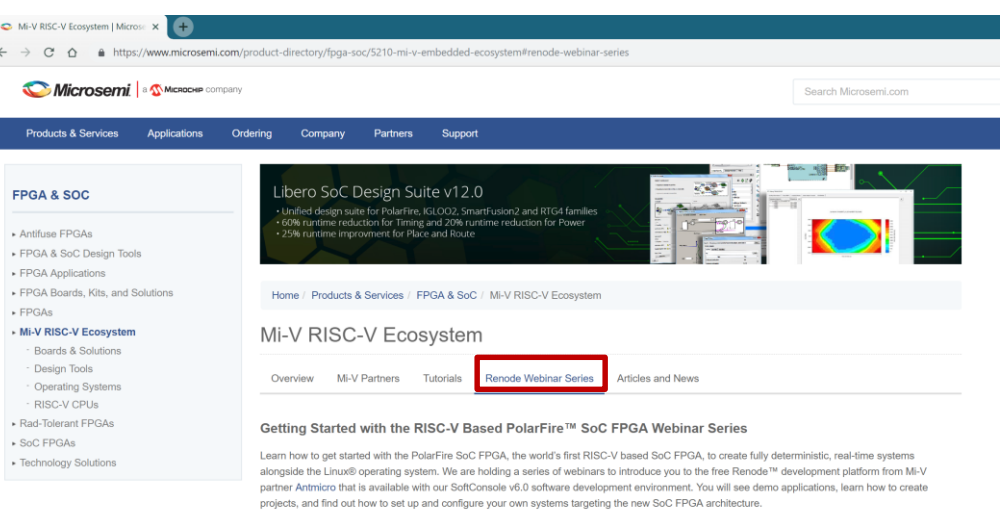

Click here to register.

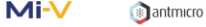

#### Webinar 1 (May 2): Discover Renode for PolarFire™ SoC Design and Debug

In this introductory session, we will provide you with an overview of SoftConsole 6.0 with Renode™ integration. We will introduce you to the Renode development framework and provide an overview of the platform and its features. You will also learn about the PolarFire™ SoC architecture and how to use Renode to develop your application.

#### [www.microsemi.com/Mi-V](http://www.microsemi.com/Mi-V) "Renode Webinar Series"

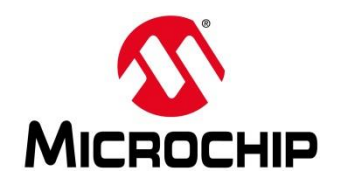

### **Add and Debug PolarFire® SoC Peripherals with Renode**

- ⚫ **The files that make a Renode system**
- ⚫ **The launch script**
- ⚫ **CPU file**
- ⚫ **Board file**
- ⚫ **Summary**
- ⚫ **Debugging a peripheral**

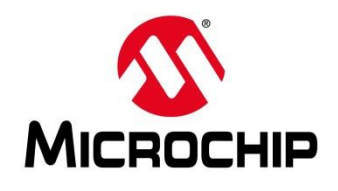

### **Learn to Debug a Bare-Metal PolarFire® SoC Application with Renode**

# **The Files That Make a Renode System**

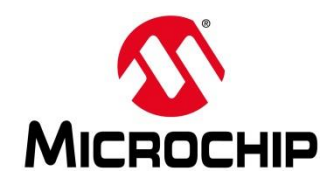

⚫ **We have two pre-configured systems:**

Mi-V Renode emulation platform (Mi-V system):

Configured to emulate the Mi-V soft CPUs (RV32G core with UART, GPIOs and Timers)

PolarFire SoC Renode emulation platform (PolarFire SoC system): Configured to emulate PolarFire Soc and its peripherals

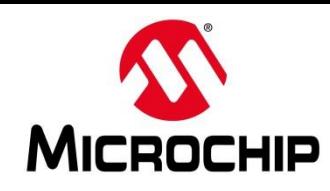

- **3 files that can make up a Renode system**
	- Only the script file is passed as an argument when launching Renode
- **Script file: Tells Renode to create a machine, load the board file and run commands**
- **Board file: Tells Renode to load the CPU file and describes the hardware connections for the system (e.g. GPIO connecting to an LED)**
- **CPU file: Describes the system (e.g. CPU and peripherals)**

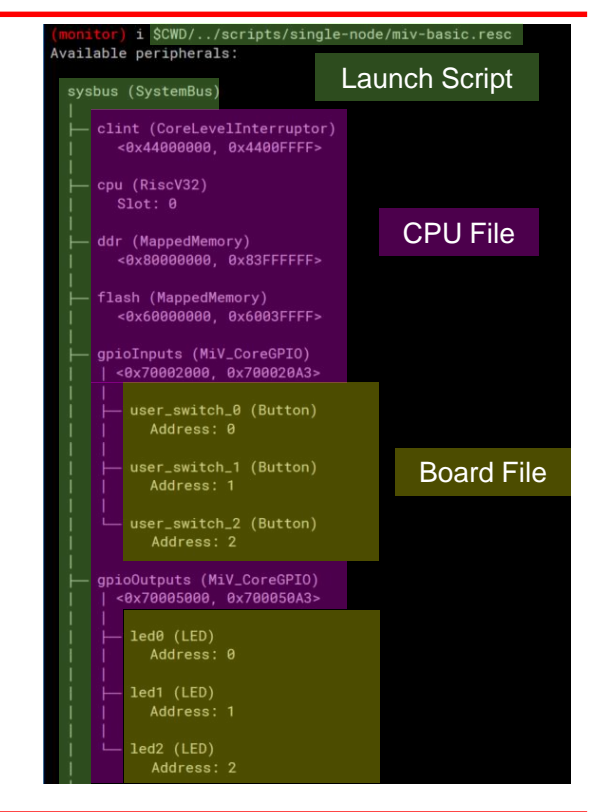

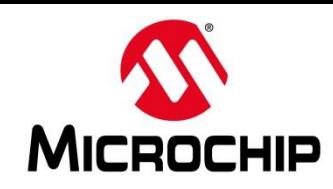

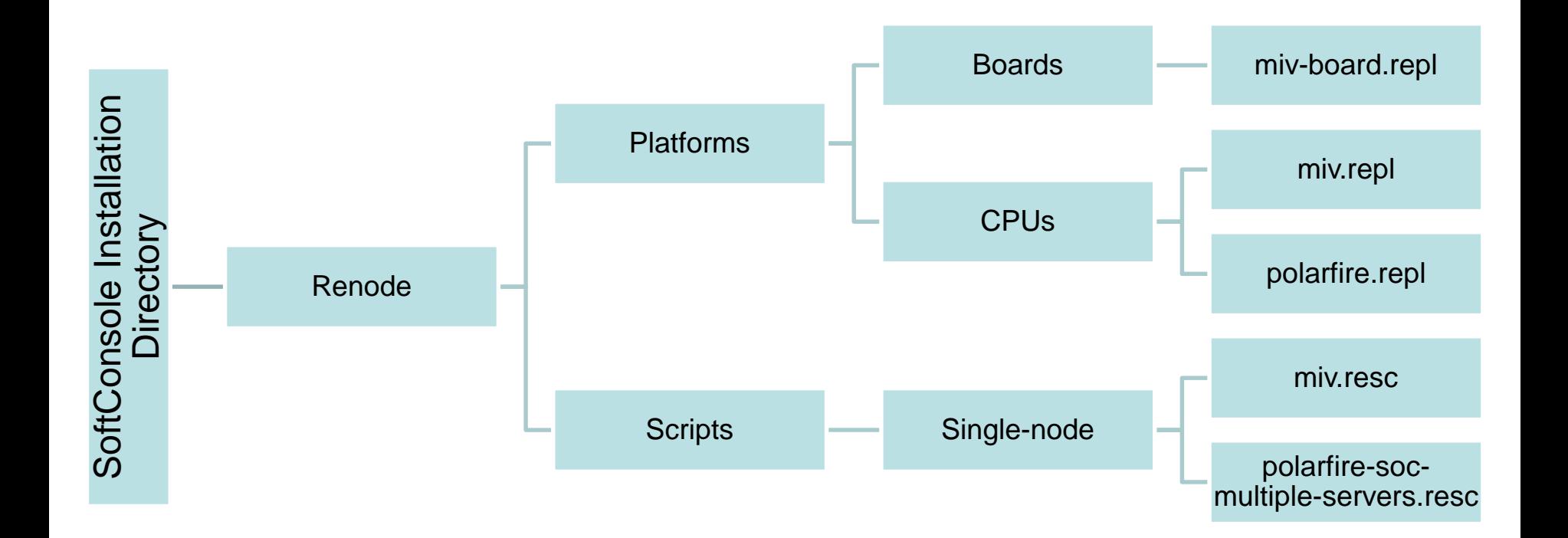

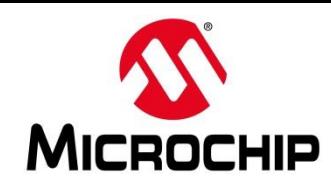

• **Easiest way to deal with the files and folder structure is to create a "Renode" project in SoftConsole**

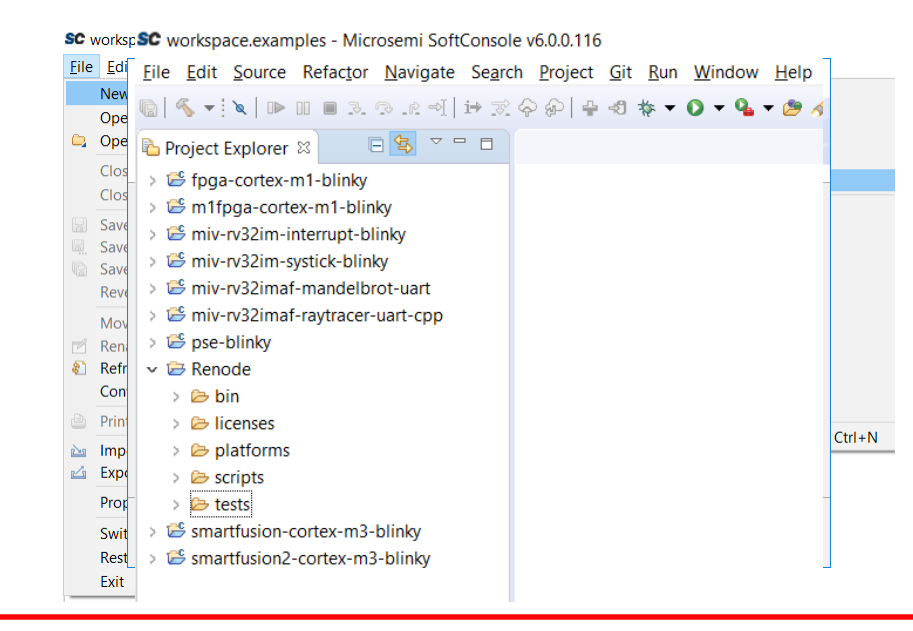

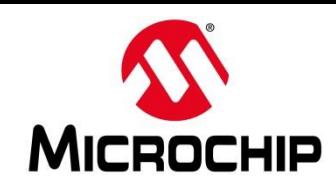

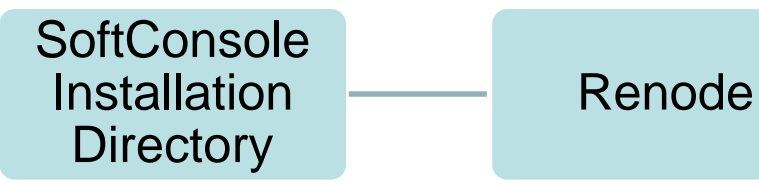

- **Platforms: Contains configuration files for platforms (i.e. CPU and board files)**
- **Scripts: Contains launch files for different platforms (i.e. launch scripts)**

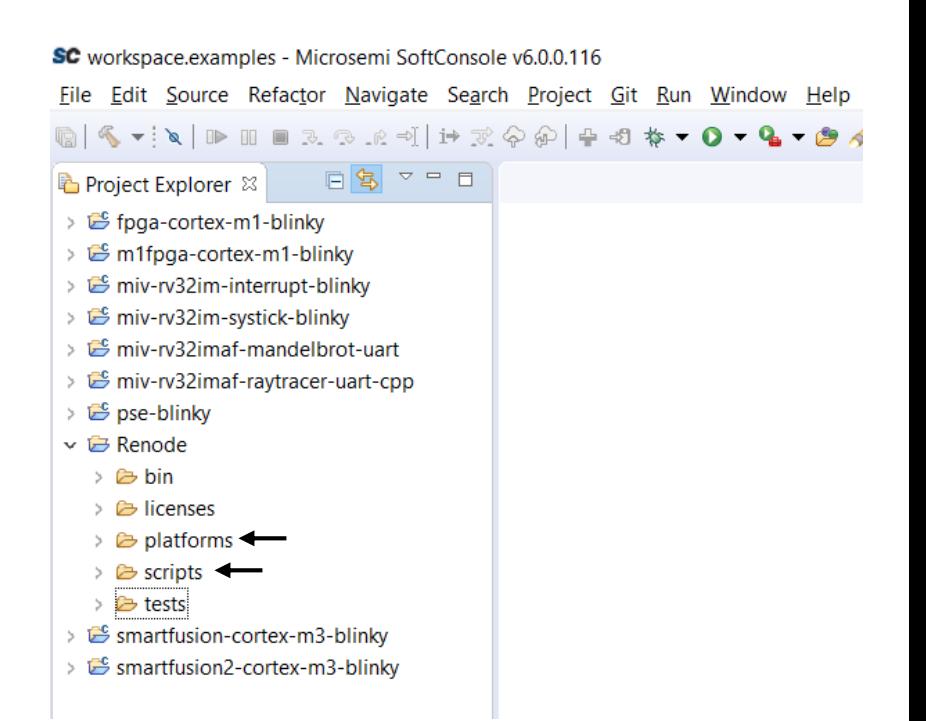

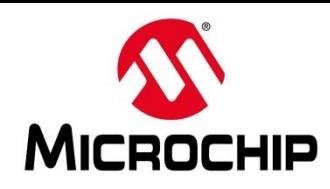

- **miv.resc: Launches the Mi-V system**
- **polarfire-soc-multiple-servers.resc: Launches the PolarFire SoC system**

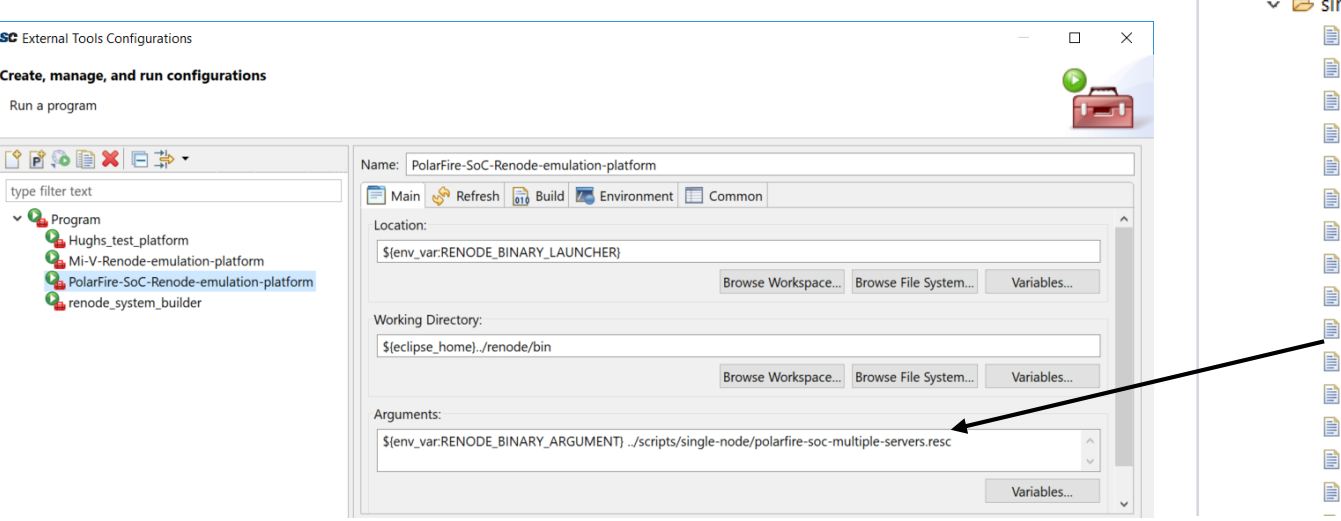

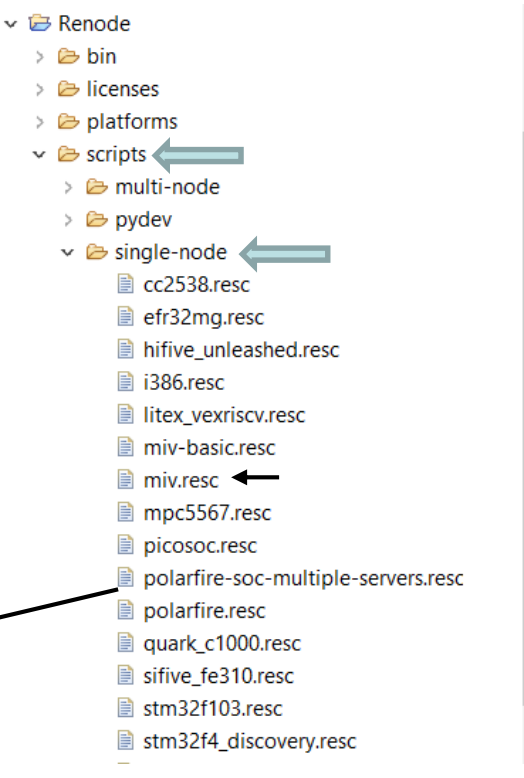

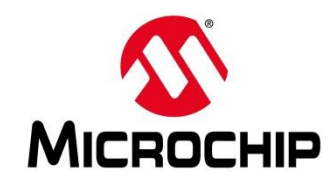

 $\vee$   $\overline{\bigoplus}$  Renode > & bin  $\triangleright$   $\triangleright$  licenses  $\vee$   $\triangleright$  platforms  $\vee$   $\triangleright$  boards  $\angle$   $\approx$  silabs arduino 101-shield.repl colibri-vf61.repl mars zx3-externals.repl mars\_zx3.repl miv-board-additional-uarts.repl miv-board.repl ■ quark\_c1000-cc2520.repl stm32f4\_discovery-additional\_gpios.repl ■ stm32f4\_discovery-bb.repl ■ stm32f4\_discovery-kit.repl stm32f4\_discovery.repl htm32f7\_discovery-bb.repl ■ tegra\_externals.repl ■ tegra2.repl

### **Board files**

- **PF SoC system: n/a**
- **Mi-V system: miv-board.repl**

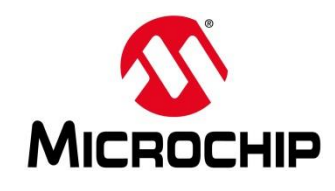

- $\vee$   $\overline{\bigoplus}$  Renode
	- > 户 bin
	- $\triangleright$   $\triangleright$  licenses
	- $\vee$   $\triangleright$  platforms
		- > & boards
		- $\vee$   $\ominus$  cpus
			- $\geq$   $\approx$  silabs
				- a20.repl
				- at91rm9200.repl
				- cc2538.repl
				- **i386.repl**
				- litex vexriscv.repl
				- miv.repl
				- mpc5567.repl
				- picosoc.repl
				- polarfire.repl
				- quark-c1000.repl
				- sifive-fe310.repl

### **CPU files**

## • **PolarFire SoC system: polarfire.repl**

• **Mi-V system: miv.repl**

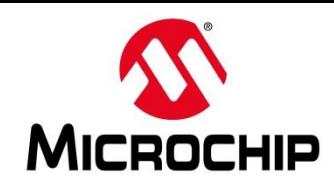

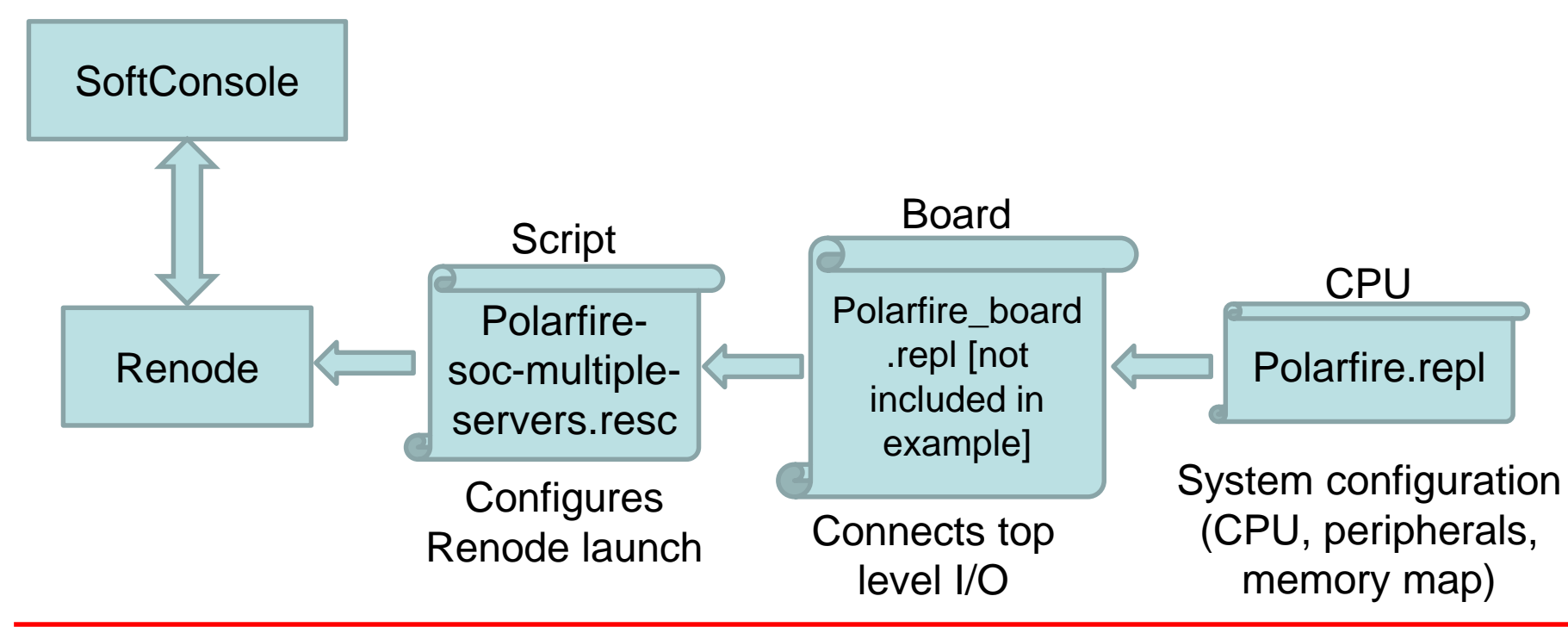

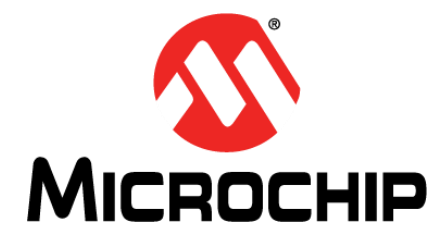

# **The Launch Script**

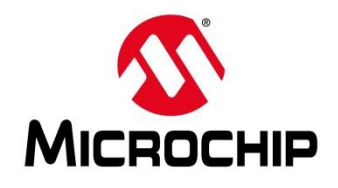

# **The Launch Script**

SC workspace.examples - Renode/scripts/single-node/polarfire-soc-multiple-servers.resc - Microsemi SoftConsole v6.0.0.116 File Edit Source Refactor Navigate Search Project Git Run Window Help Project Explorer &  $\triangle = \Box$ ■ polarfire-soc-multiple-servers.resc <sup>83</sup>  $\vee$   $\overline{\bigoplus}$  Renode 1:name: PolarFire SoC 2:description: This is a sample script prepared to create a PolarFire SoC platform  $\geq$   $\approx$  bin > & licenses 4 logLevel 3 > & platforms  $\overline{5}$  $\vee$   $\triangleright$  scripts 6using sysbus 1. Create a new machine > <sup>2</sup> multi-node 7 mach create > © pydev  $\vee$   $\triangleright$  single-node 9 machine LoadPlatformDescription @platforms/cpus/polarfire.repl 2. Load the platform 10 machine LoadPlatformDescriptionFromString cc2538.resc  $11$  """ efr32mg.resc 12 button0: Miscellaneous. Button @ gpio0 hifive\_unleashed.resc  $13<sup>°</sup>$  $\rightarrow$  gpio0@0 ■ i386.resc  $14$ litex\_vexriscv.resc 3. Connect buttons to GPIOs \* Could be done in the board file \* 15 button1: Miscellaneous. Button @ gpio0 miv-basic.resc 16  $\rightarrow$  gpio0@1  $17$ miv.resc 18 button2: Miscellaneous. Button @ gpio0 mpc5567.resc  $19$  $\rightarrow$  gpio0@2 picosoc.resc  $20$  """ polarfire-soc-multiple-se  $21$ polarfire.resc 22 logLevel 3 sysbus.e51 quark\_c1000.resc 23 logLevel 3 sysbus.u54 1 sifive\_fe310.resc 24 logLevel 3 sysbus.u54 2 4. Configure logging 25 logLevel 3 sysbus.u54 3 stm32f103.resc 26 logLevel 3 sysbus.u54\_4 stm32f4 discovery.resc  $27$ stm32f746.resc 5. Show UART analyser28 showAnalyzer mmuart0  $\blacksquare$  tegra3.resc 29 versatile.resc 30e51 StartGdbServer 3333 true vexpress.resc 31u54\_1 StartGdbServer 3334 true 6. Start a GDB server on each hart 32u54\_2 StartGdbServer 3335 true vybrid.resc 33u54\_3 StartGdbServer 3336 true zedboard.resc 34u54 4 StartGdbServer 3337 true monitor.py 35  $\frac{36}{36}$ log "Renode has been started successfully and is ready for a gdb connection. (This is not an error)" 3  $\overline{\ }$ . Print message to allow SC to start GDB > *i*⇒ tests Smartfusion-cortex-m3-blinky

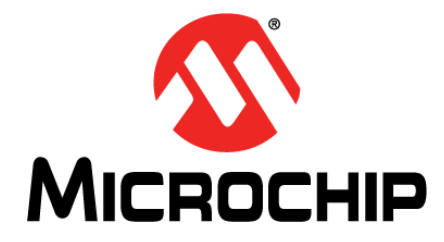

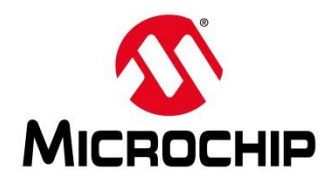

 $\triangle$  ctm22w108 rank

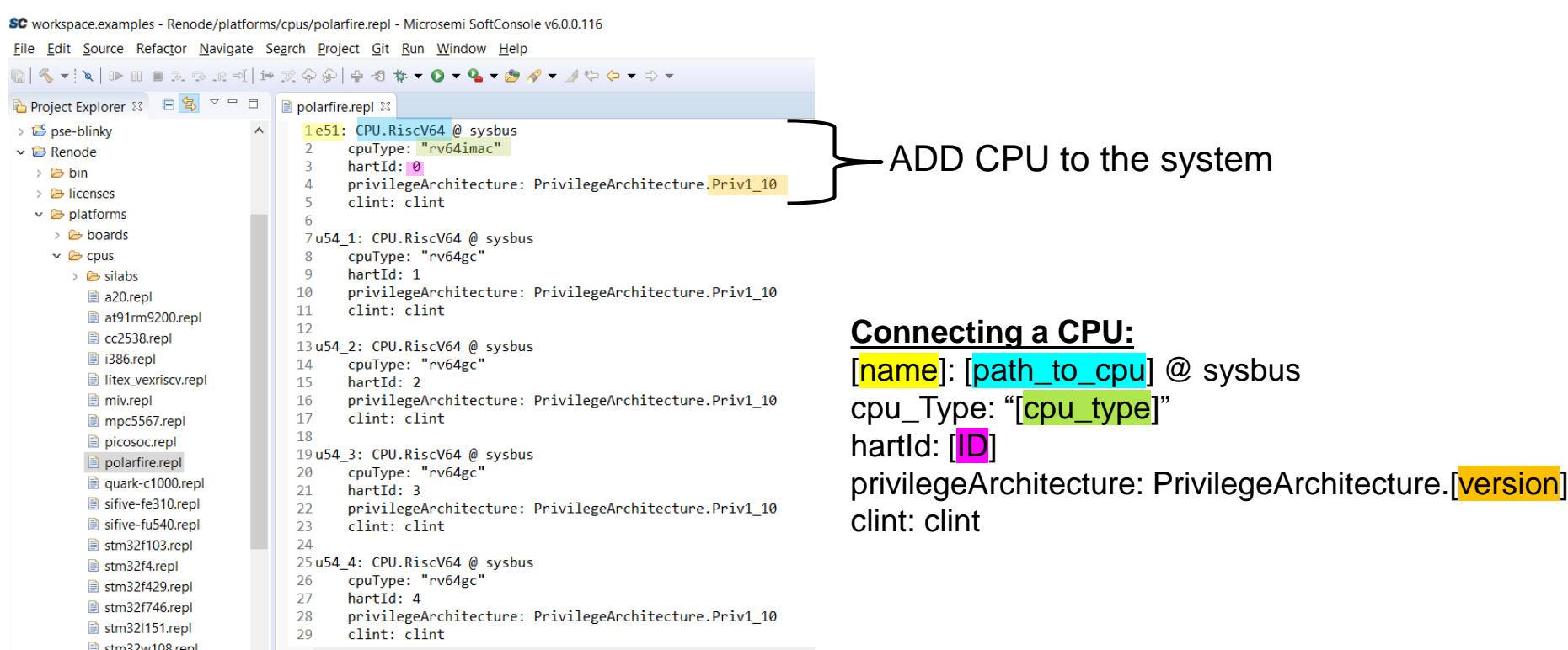

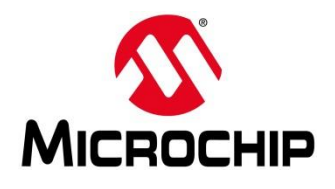

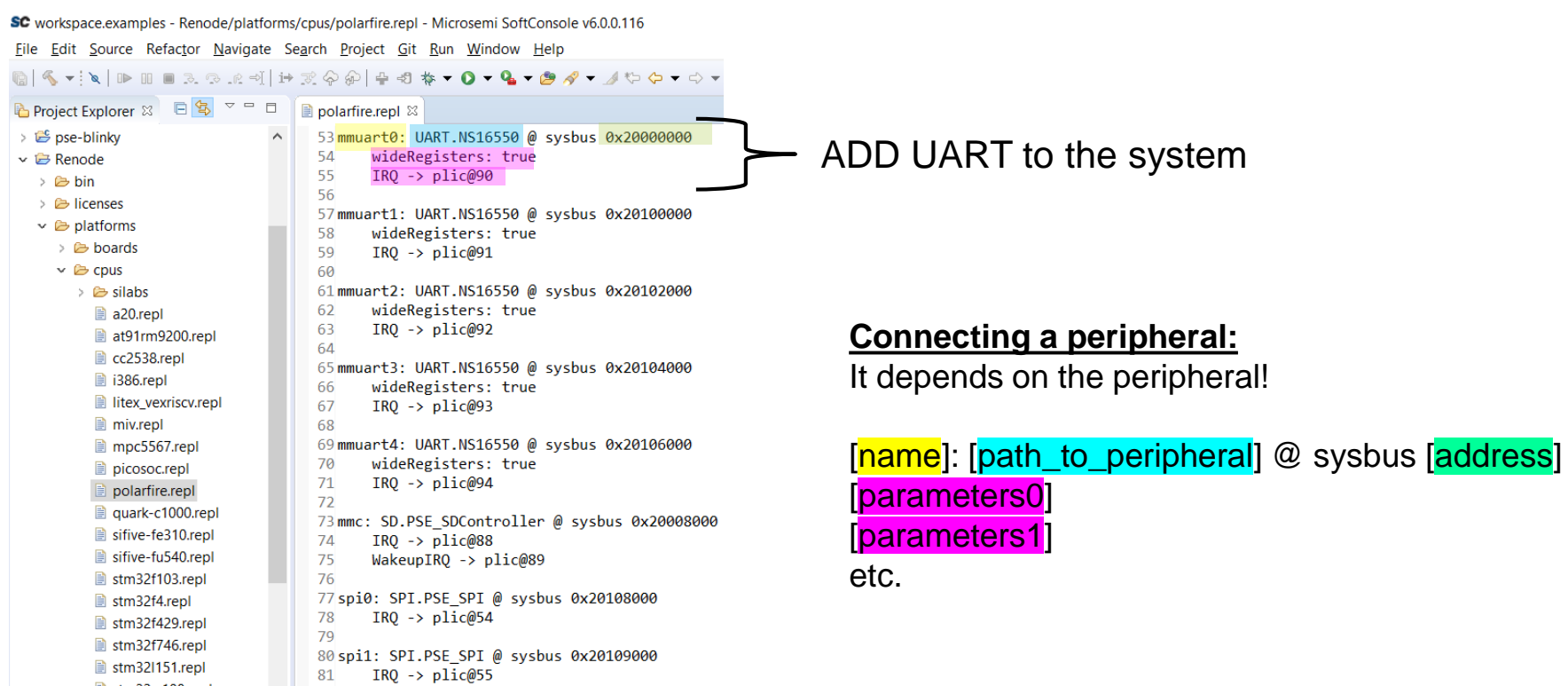

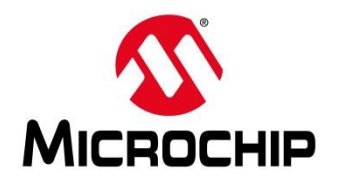

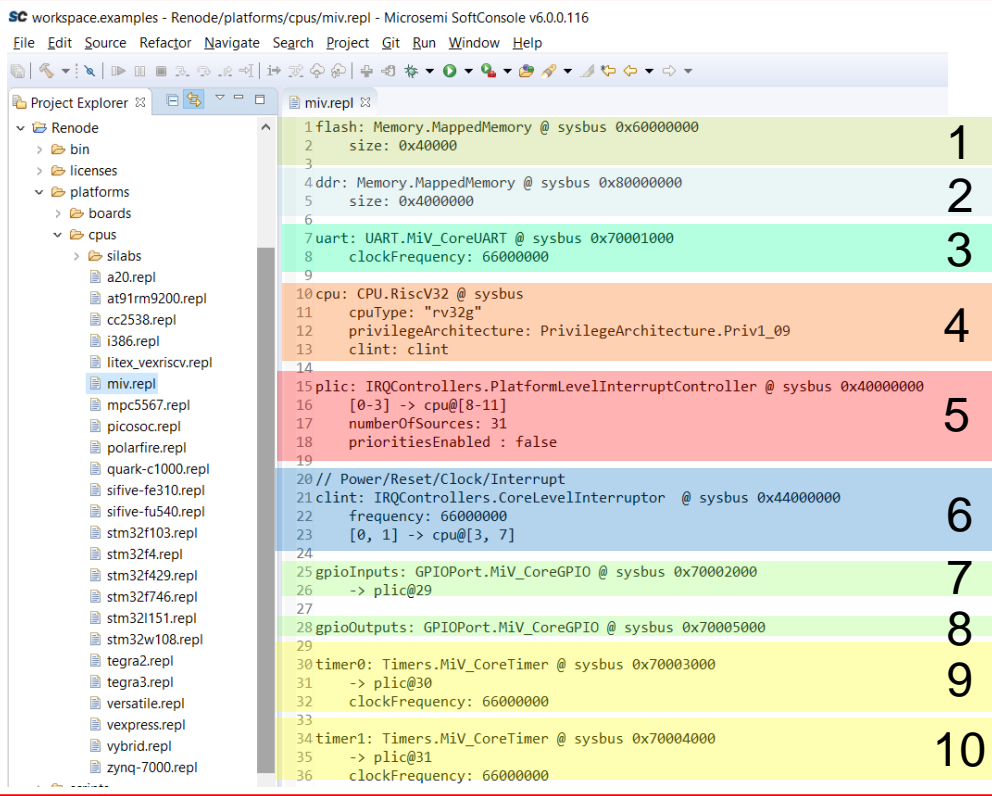

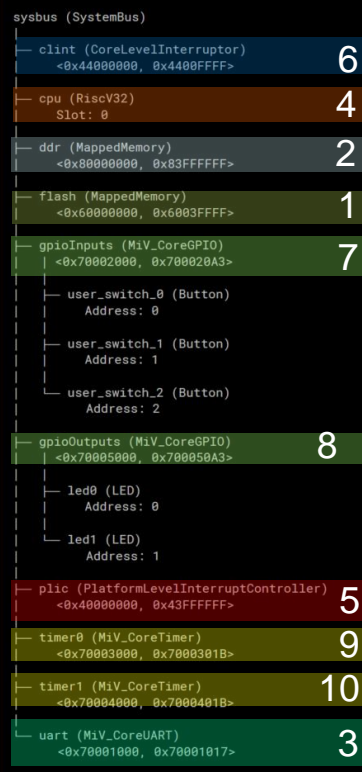

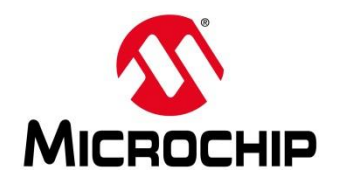

SC workspace.examples - Renode/platforms/cpus/miv.repl - Microsemi SoftConsole v6.0.0.116

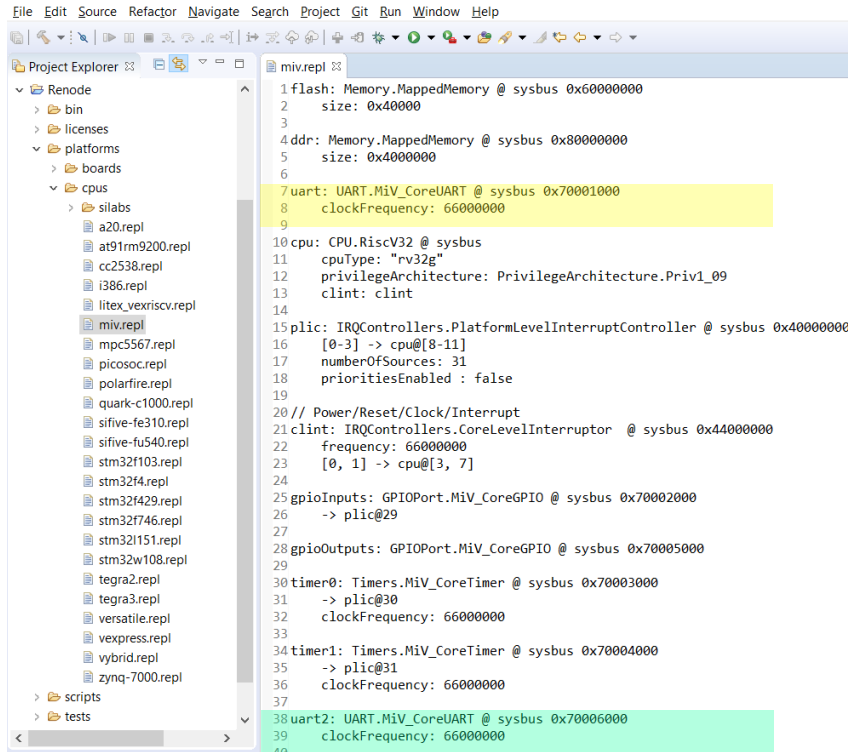

Add a second UART

### Current UART: uart: UART.MIV\_CoreUART @ sysbus 0x70001000 clockFrequency: 66000000

Second UART: uart2: UART.MiV\_CoreUART @ sysbus 0x70006000 clockFrequency: 66000000

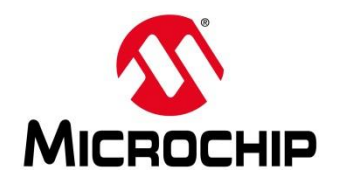

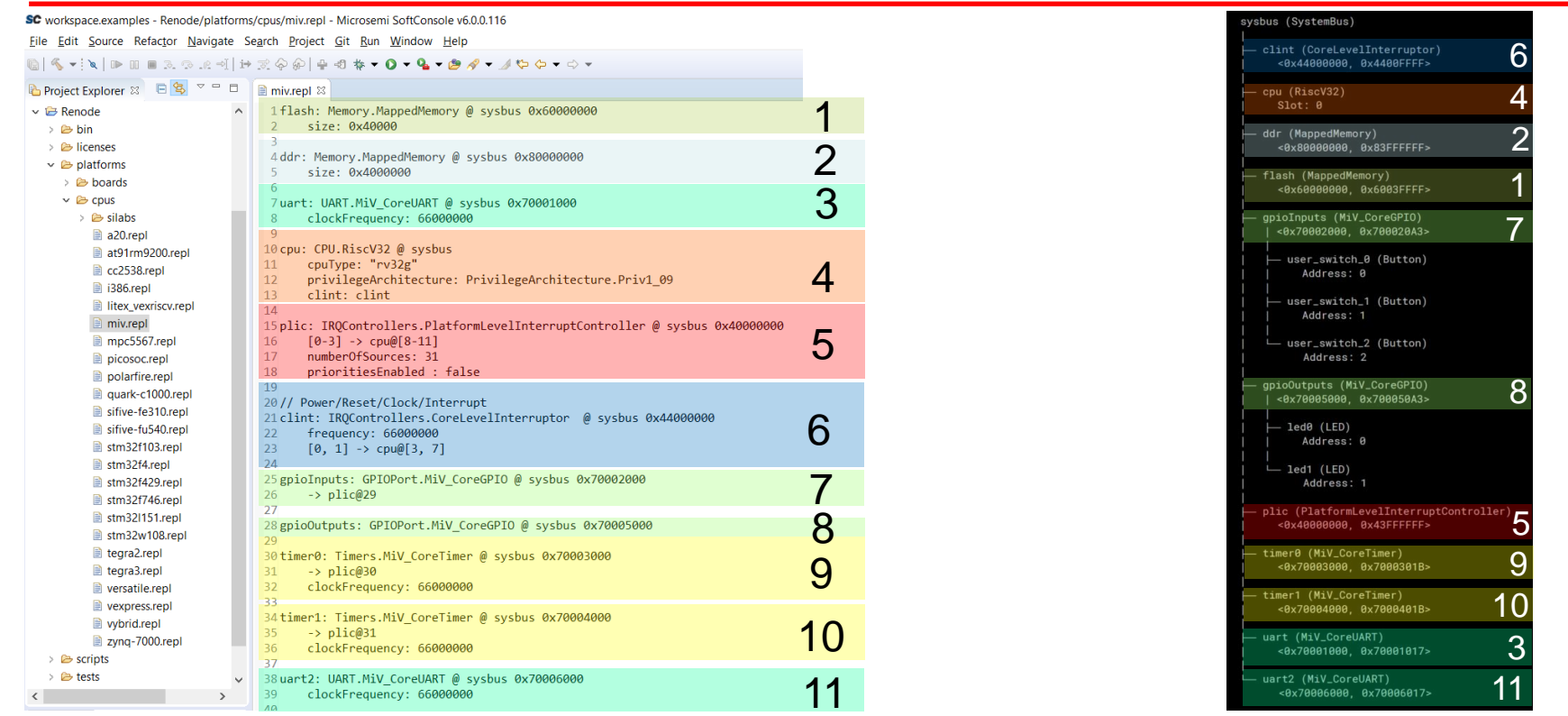

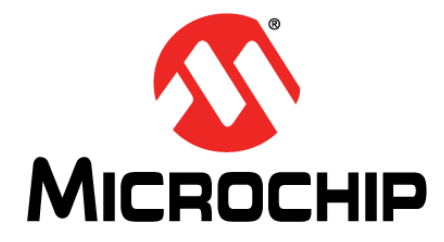

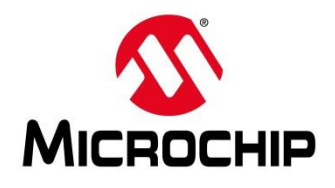

SC workspace.examples - Renode/platforms/boards/miv-board.repl - Microsemi SoftConsole v6.0.0.116 File Edit Source Refactor Navigate Search Project Git Run Window Help M&▼ N D M M & R R H | it R Q @ | + + 0 + 4 + 0 + 4 + + + + + + + 日写 マーロ Project Explorer & miv-board.repl & 1 using "platforms/cpus/miv.repl" 1. Load the CPU file  $\vee$   $\overline{\mapsto}$  Renode  $\geq$   $\triangleright$   $\triangleright$   $\blacksquare$ 3 gpio0utputs: > & licenses  $\frac{0}{2}$   $\rightarrow$  ledggg 2. Connect GPIO outputs to LEDs  $\vee$   $\triangleright$  platforms  $1 \rightarrow$  led1@0  $\vee$   $\triangleright$  boards  $\rightarrow$   $\approx$  silabs 7 led0: Miscellaneous. LED @ gpioOutputs 0 arduino 101-shield.repl invert: true 8 3. Create LEDs colibri-vf61.repl  $\mathsf{Q}$ 10 led1: Miscellaneous. LED @ gpioOutputs 1 mars zx3-externals.repl 11 invert: true mars\_zx3.repl  $12$ miv-board-additional-ua 13 user\_switch\_0: Miscellaneous.Button @ gpioInputs 0 miv-board.repl invert: true 14 ■ quark\_c1000-cc2520.repl 15 -> gpioInputs@0 stm32f4 discovery-addit 16 17 user switch 1: Miscellaneous. Button @ gpioInputs 1 stm32f4\_discovery-bb.re invert: true 4. Create switches 18 stm32f4\_discovery-kit.re 19 -> gpioInputs@1 stm32f4\_discovery.repl 20 stm32f7\_discovery-bb.re 21 user\_switch\_2: Miscellaneous.Button @ gpioInputs 2 tegra\_externals.repl  $22$ invert: true -> gpioInputs@2 tegra2.repl 23 tegra3.repl 24 5. Connect switch to GPIO 25 versatile.repl 26 vexpress-externals.repl  $\overline{1}$ 

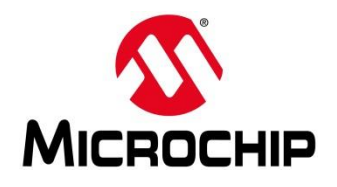

SC workspace.examples - Renode/platforms/boards/miv-board.repl - Microsemi SoftConsole v6.0.0.116

#### File Edit Source Refactor Navigate Search Project Git Run Window Help

#### 

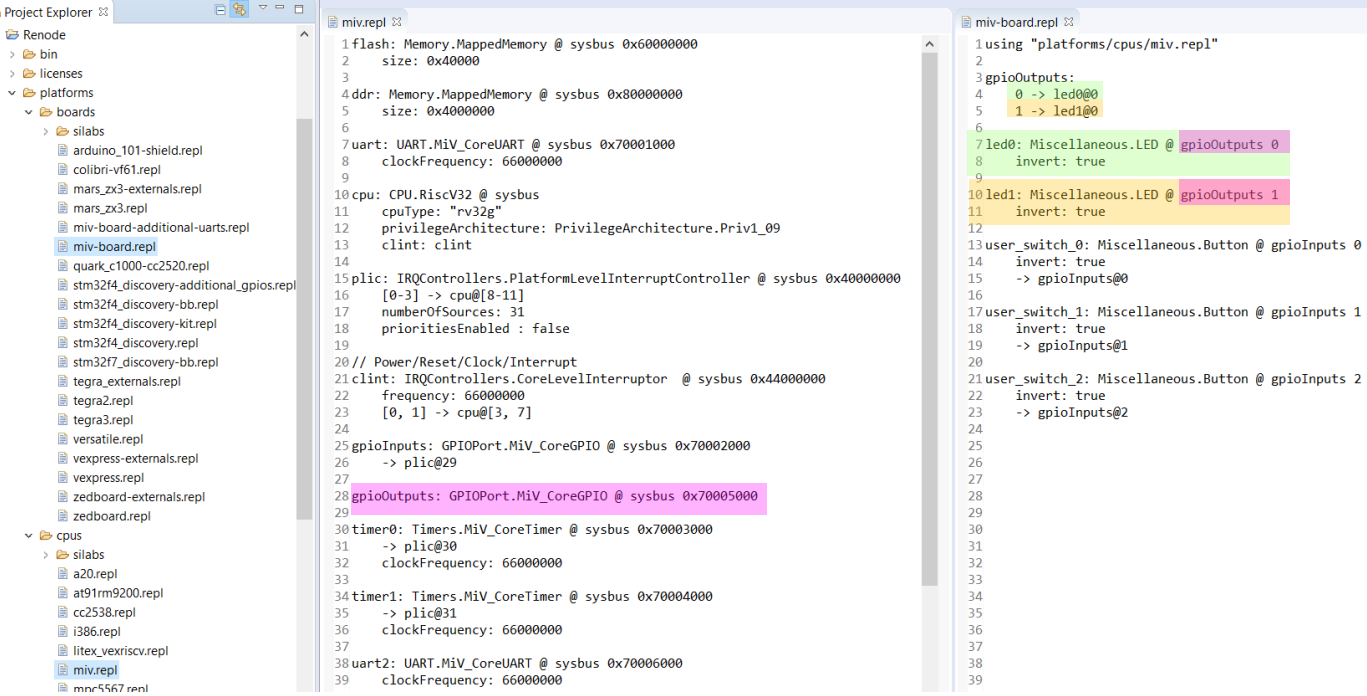

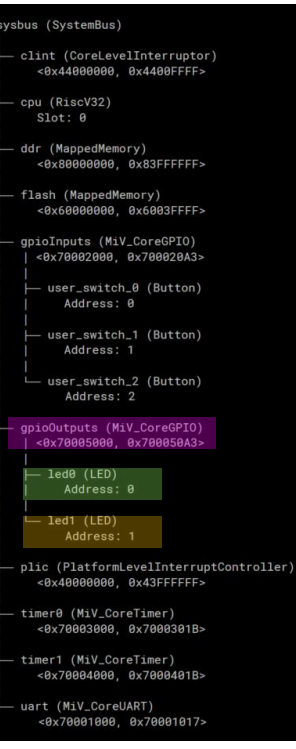

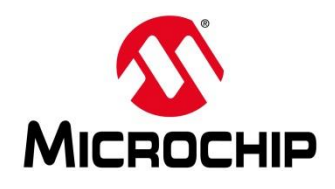

ton) ton)

terruptController) FFFF>

SC workspace.examples - Renode/platforms/boards/miv-board.repl - Microsemi SoftConsole v6.0.0.116

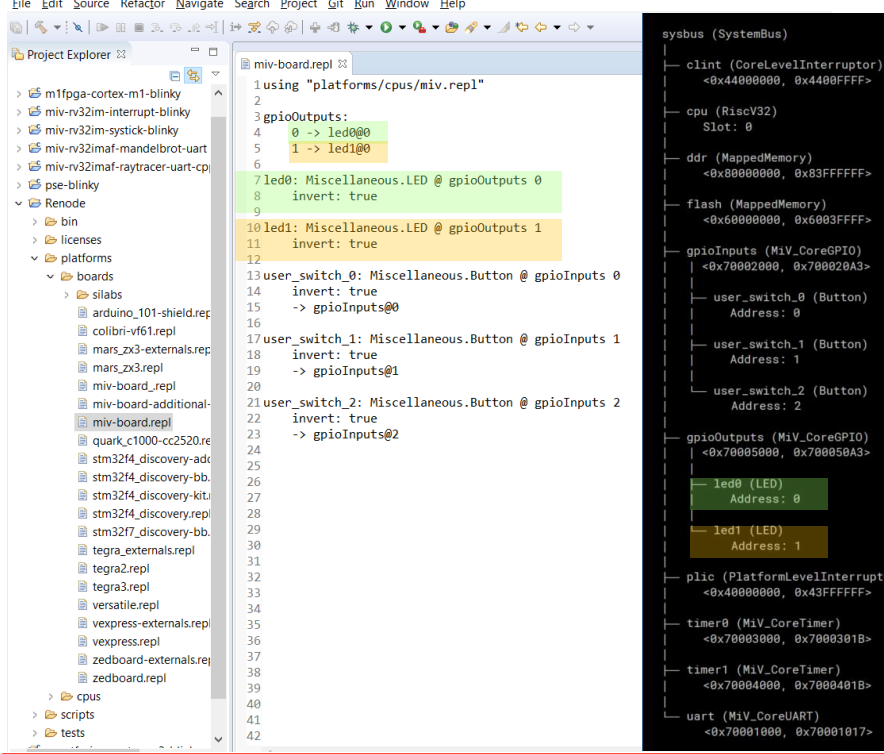

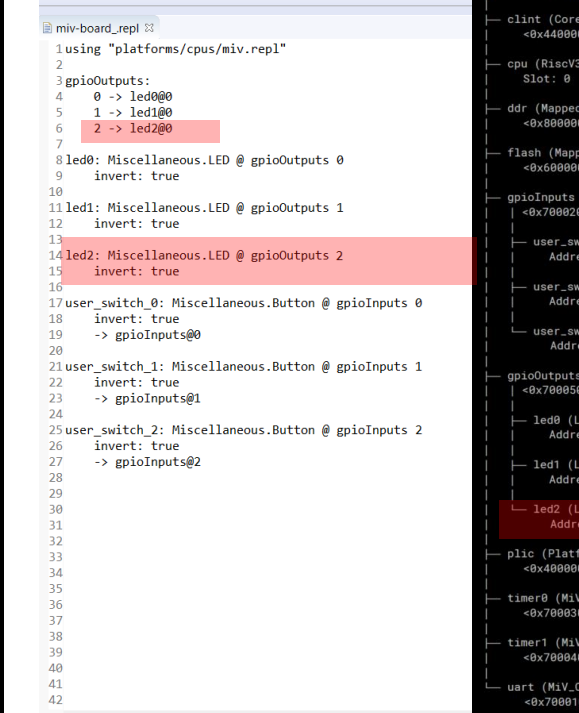

#### $\Box$  $\equiv$

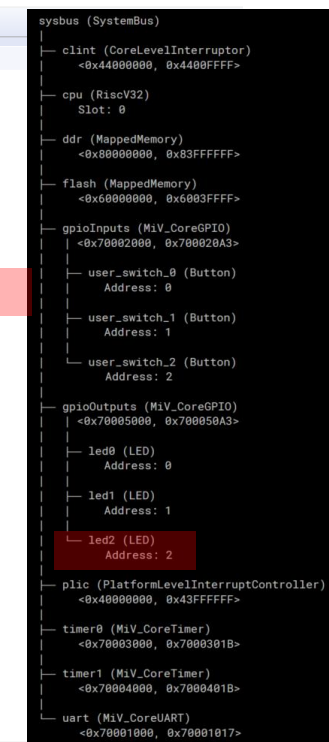

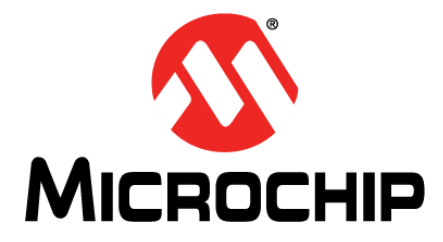

# **Summary**

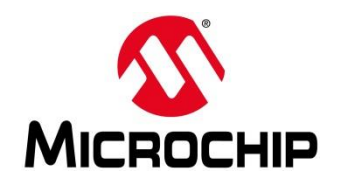

# **Summary**

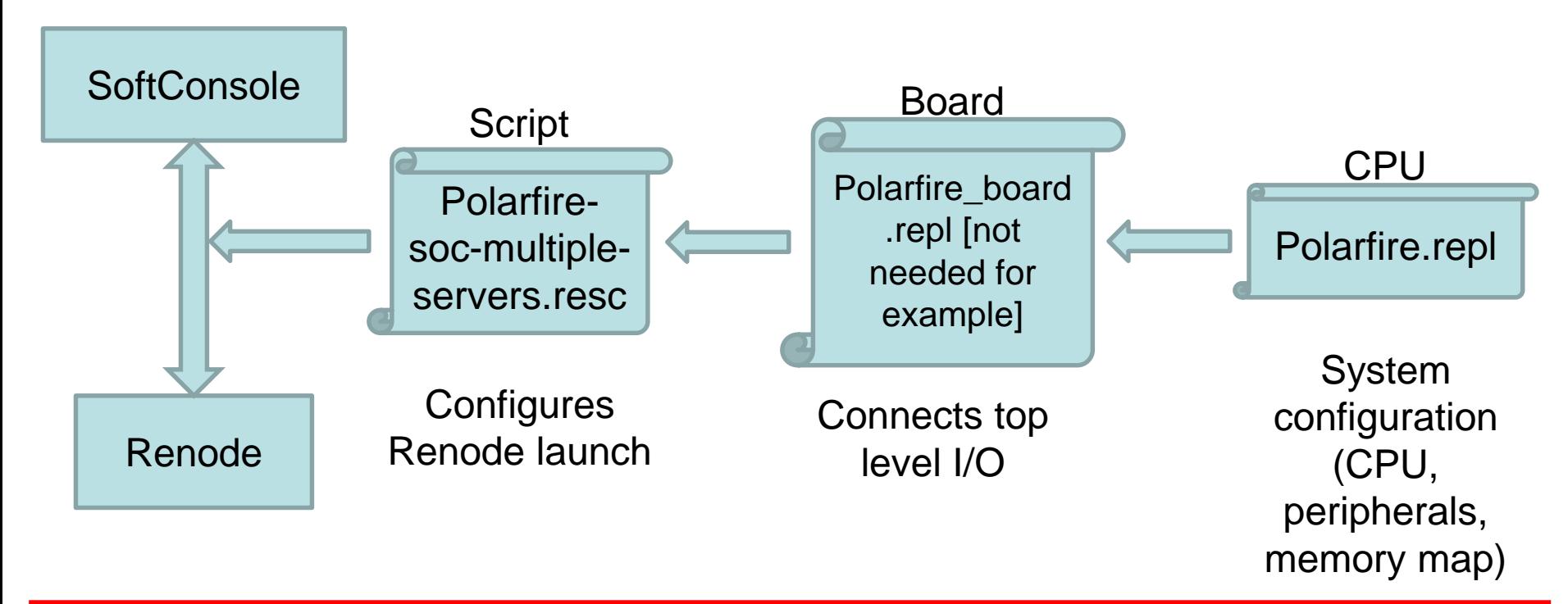

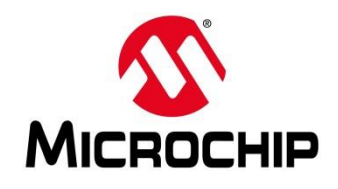

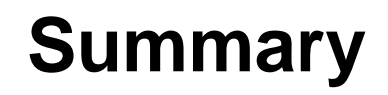

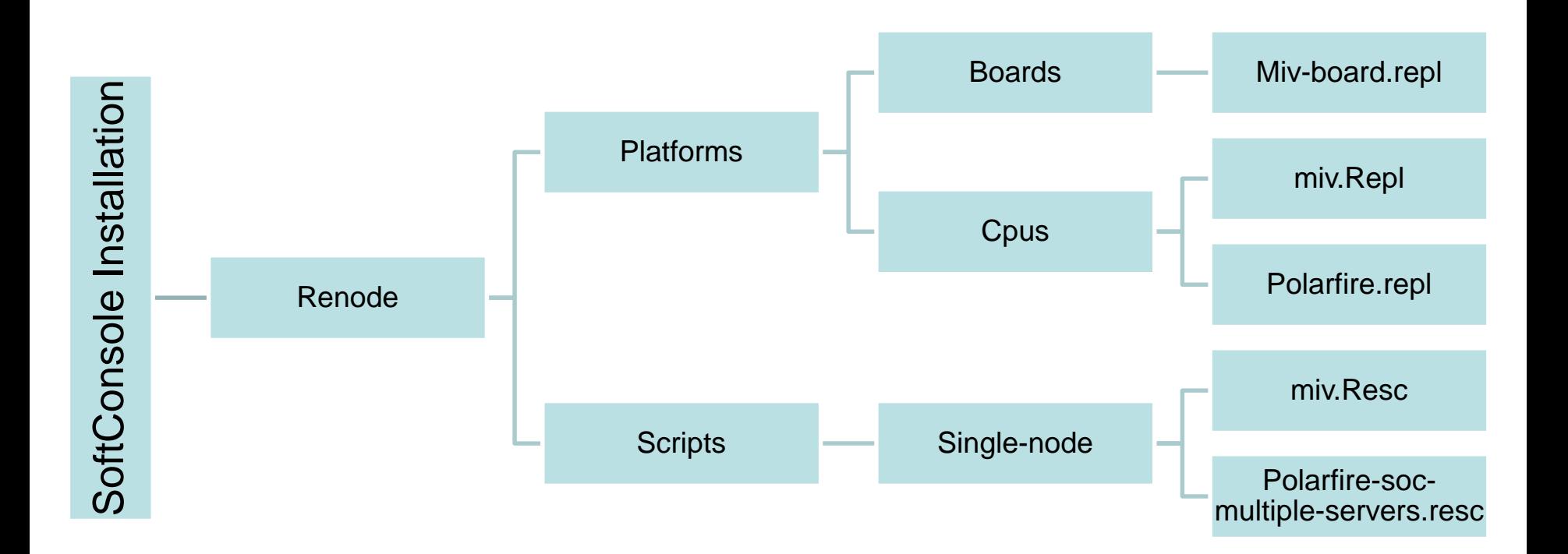

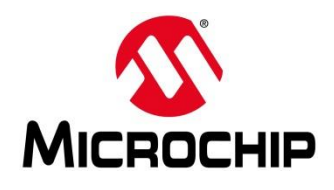

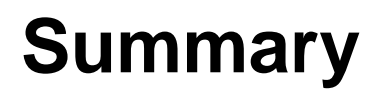

- **1. Launch the Renode external tool configuration**
- **2. Renode starts**
	- A. Loads the script file passed to it as an argument
	- B. Script creates a machine
	- C. Script tells Renode to load a board file
	- D. Board file tells Renode to load a CPU file
	- E. Renode loads the CPU file
	- F. Renode loads the board file
	- G. Script tells Renode to start the GDB server
	- H. Script tells Renode to print the started message in the console
- **3. SoftConsole starts GDB**

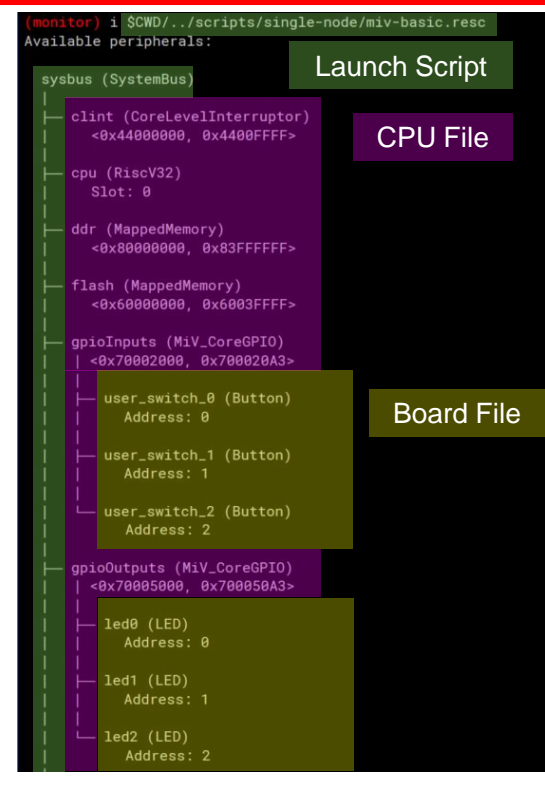

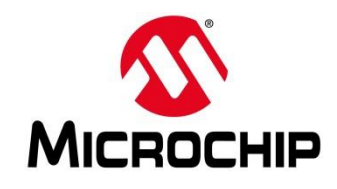

### **Summary: Available Peripherals Mi-V system**

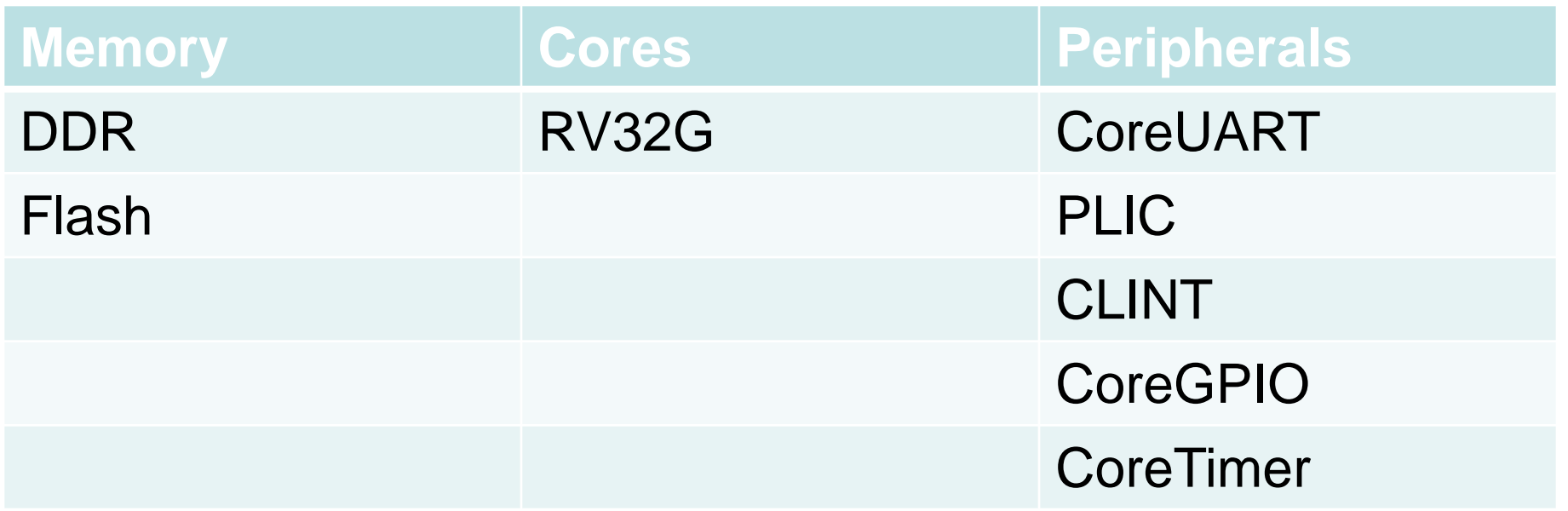

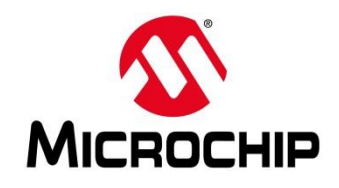

### **Summary: Available Peripherals PolarFire SoC system**

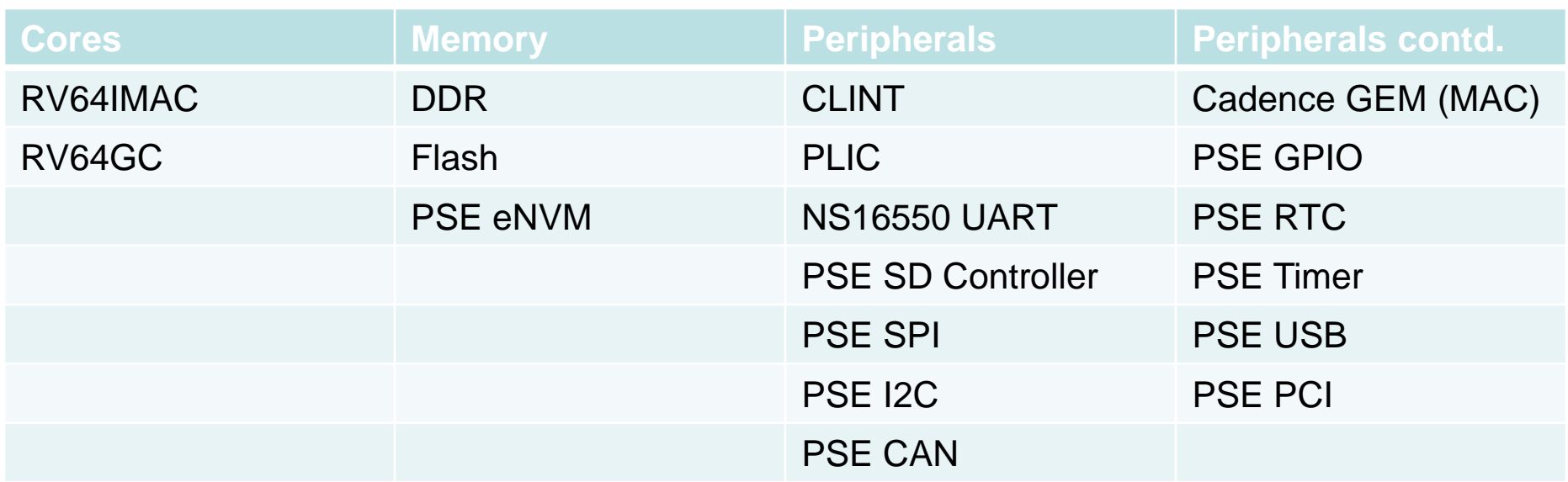

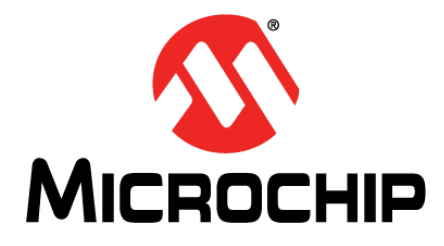

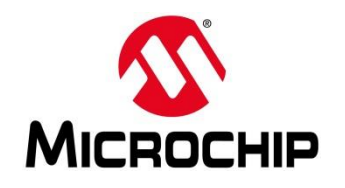

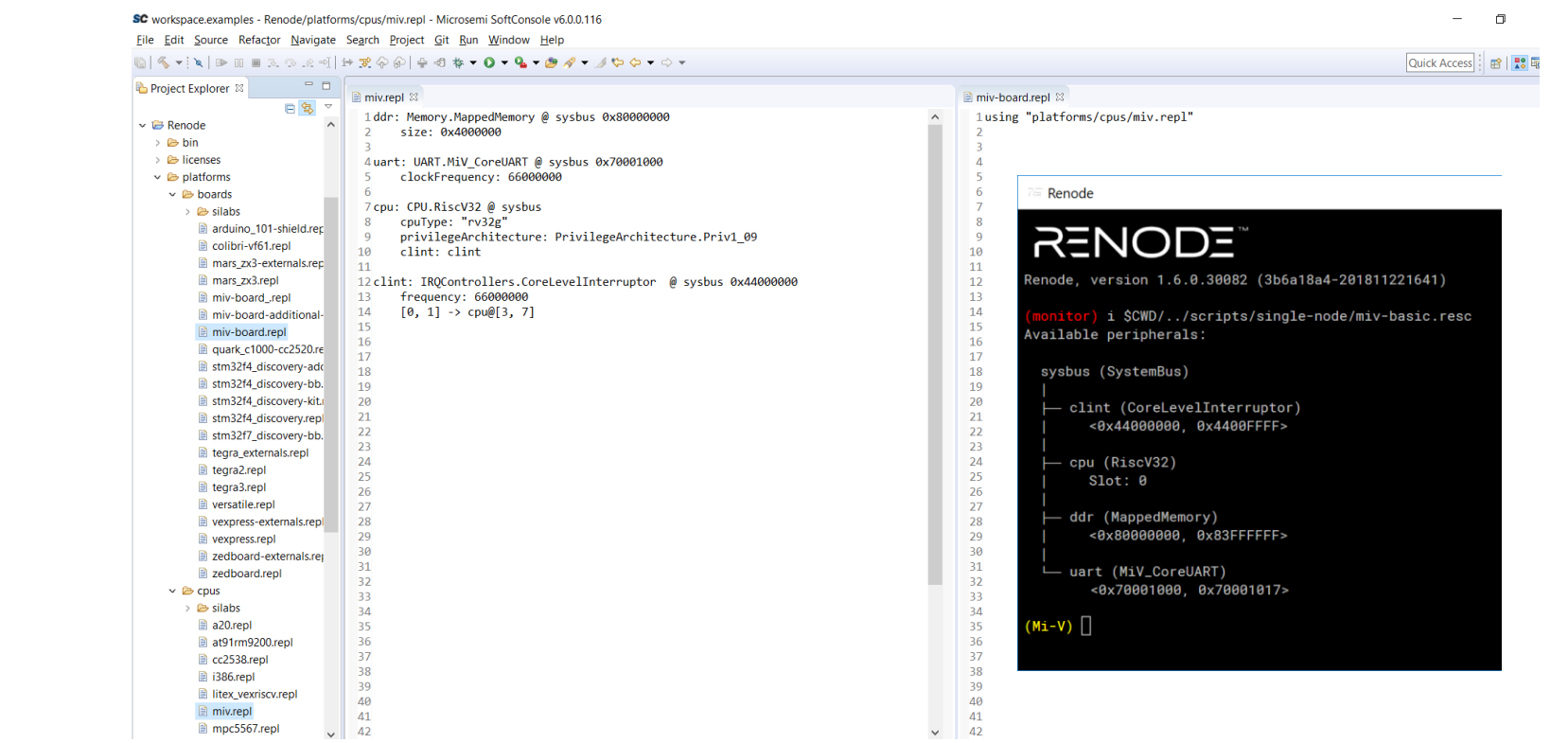

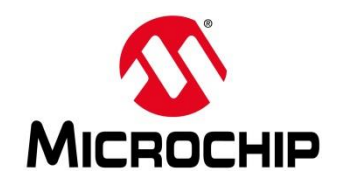

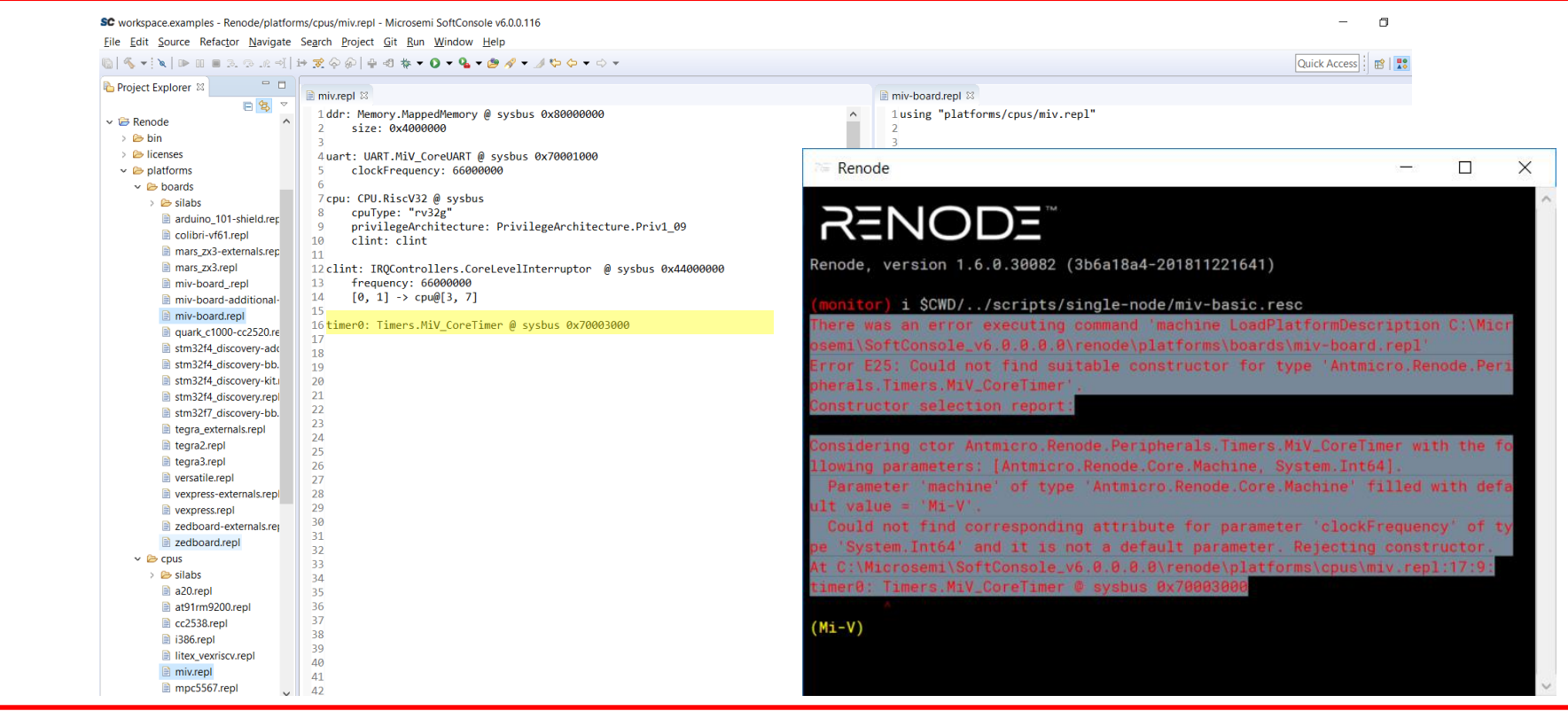

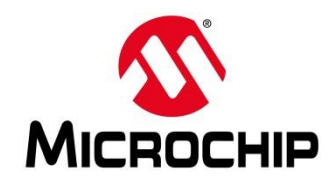

- 1. There was an error executing command 'machine LoadPlatformDescription C:\Microsemi\SoftConsole\_v6.0.0.0.0\renode\platforms\boards\miv-board.repl'
- 2. Error E25: Could not find suitable constructor for type 'Antmicro.Renode.Peripherals.Timers.MiV\_CoreTimer'.
	- A. Constructor selection report:
	- B. Considering ctor Antmicro.Renode.Peripherals.Timers.MiV\_CoreTimer with the following parameters: [Antmicro.Renode.Core.Machine, System.Int64].
	- C. Parameter 'machine' of type 'Antmicro.Renode.Core.Machine' filled with default value = 'Mi-V'.
	- D. Could not find corresponding attribute for parameter 'clockFrequency' of type 'System.Int64' and it is not a default parameter. Rejecting constructor.
	- E. At C:\Microsemi\SoftConsole\_v6.0.0.0.0\renode\platforms\cpus\miv.repl:17:9:
	- F. timer0: Timers.MiV\_CoreTimer @ sysbus 0x70003000

**SC** workspace.examples - Renode/platforms/cpus/miv\_repl - Microsemi SoftConsole v6.0.0.116

File Edit Source Refactor Navigate Search Project Git Run Window Help

MS ▼ N D B B B B R H H R & @ 0 + + 0 + 4 + 0 + + + + + + + + +

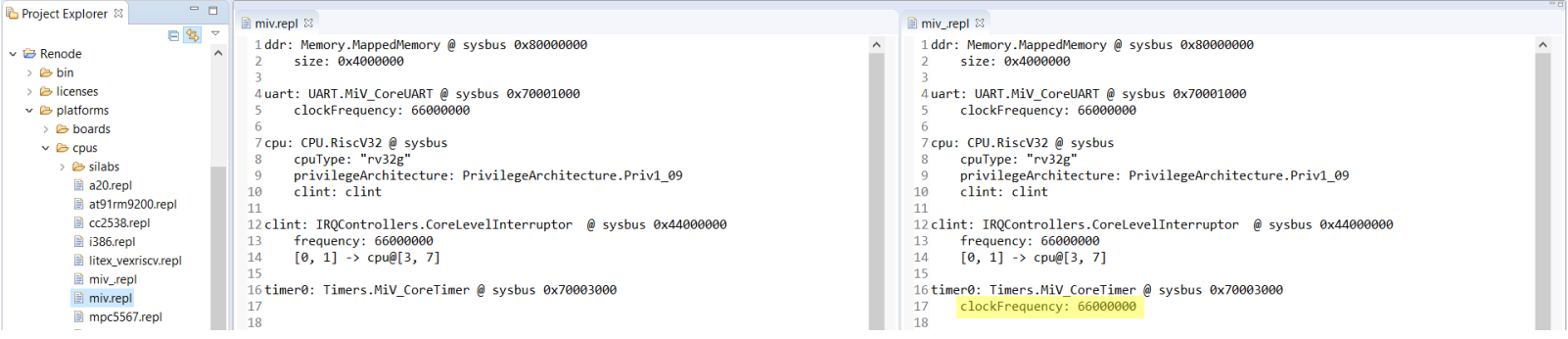

O  $\times$ 

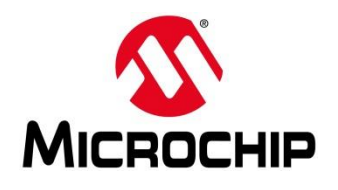

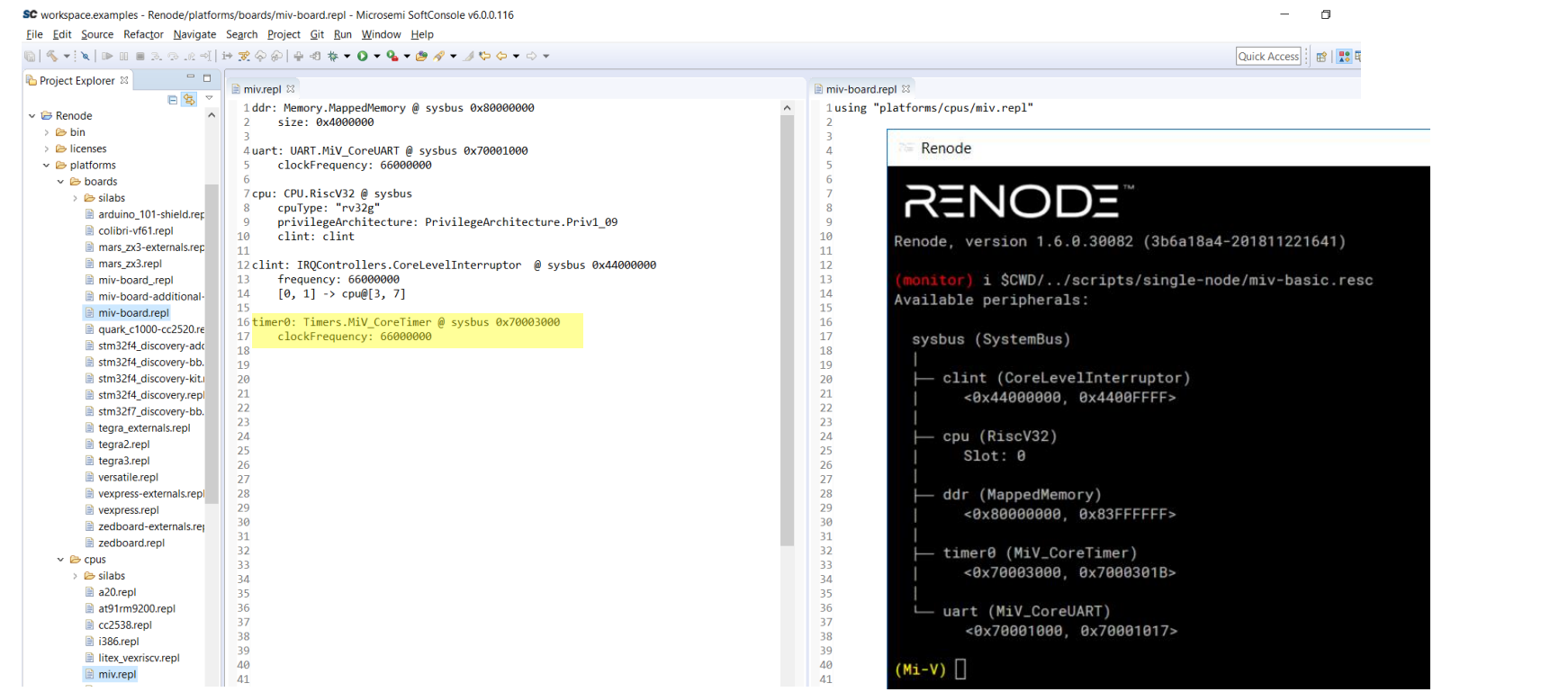

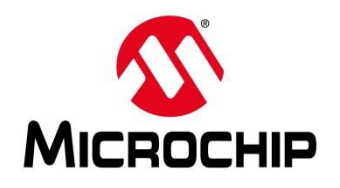

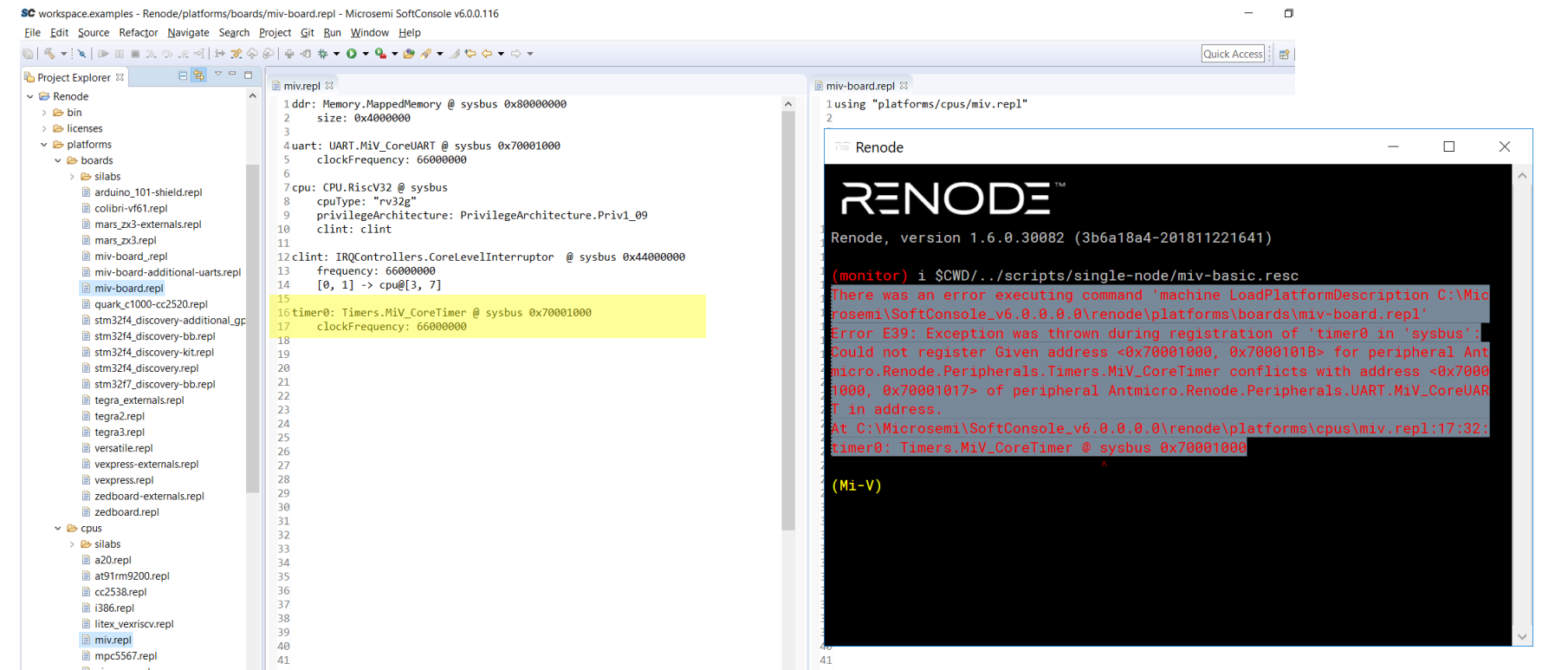

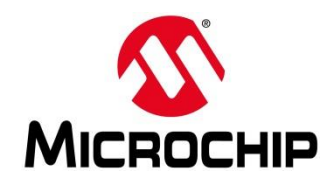

- 1. There was an error executing command 'machine LoadPlatformDescription C:\Microsemi\SoftConsole\_v6.0.0.0.0\renode\platforms\boards\miv-board.repl'
- 2. Error E39: Exception was thrown during registration of 'timer0 in 'sysbus':
	- 1. Could not register Given address <0x70001000, 0x7000101B> for peripheral Antmicro.Renode.Peripherals.Timers.MiV\_CoreTimer conflicts with address <0x70001000, 0x70001017> of peripheral Antmicro.Renode.Peripherals.UART.MiV\_CoreUART in address.
	- 2. At C:\Microsemi\SoftConsole\_v6.0.0.0.0\renode\platforms\cpus\miv.repl:17:32:
	- 3. timer0: Timers.MiV\_CoreTimer @ sysbus 0x70001000

SC workspace.examples - Renode/platforms/cpus/miv.repl - Microsemi SoftConsole v6.0.0.116

File Edit Source Refactor Navigate Search Project Git Run Window Help

#### MS ▼ N D II I 3.0.2 M H F O @ + O + O + G + O + A + J + + + +

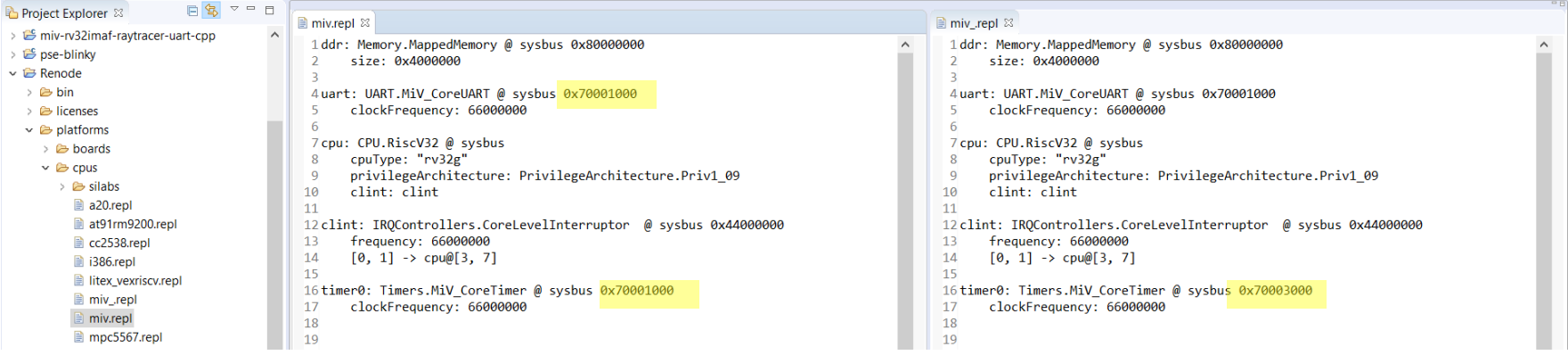

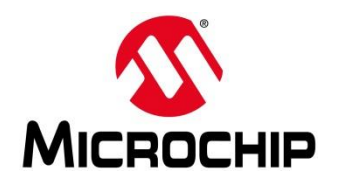

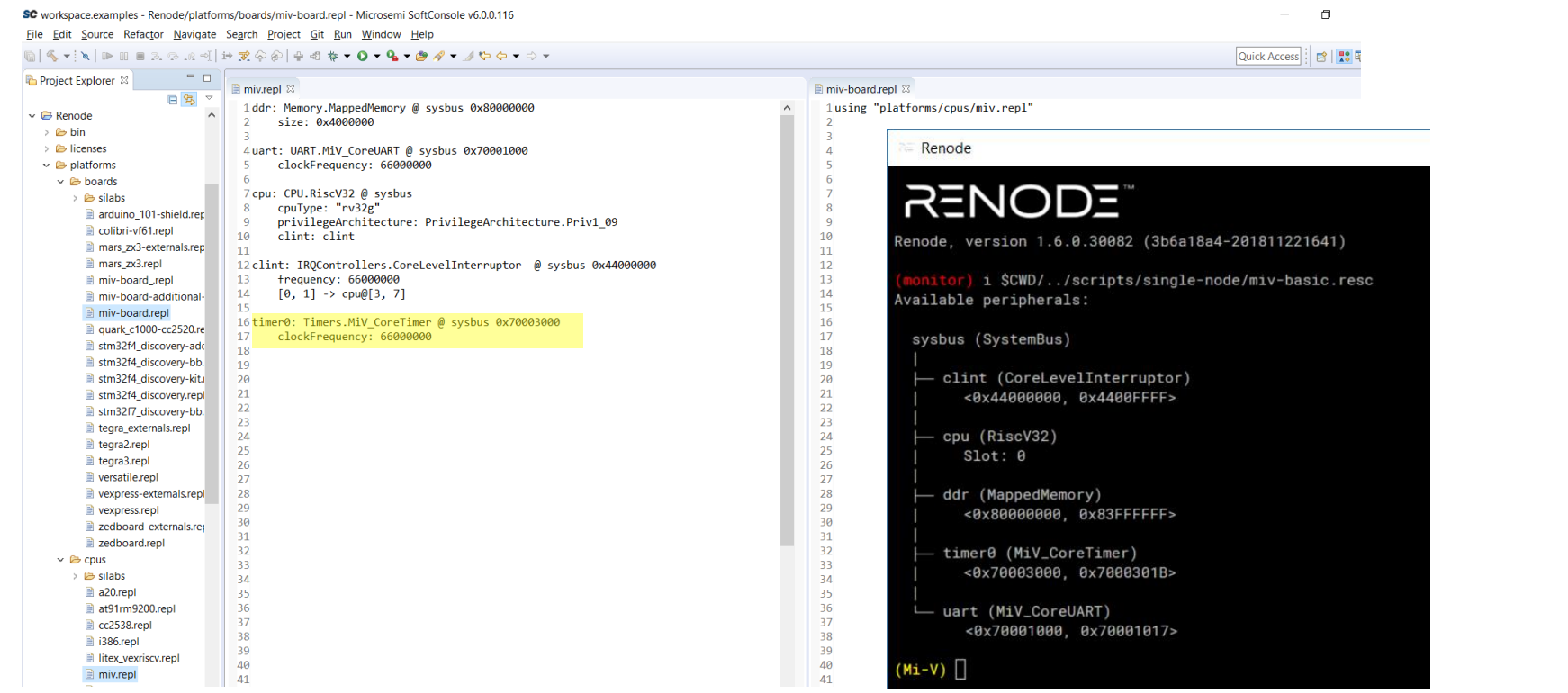

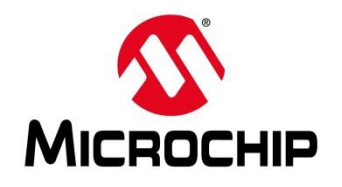

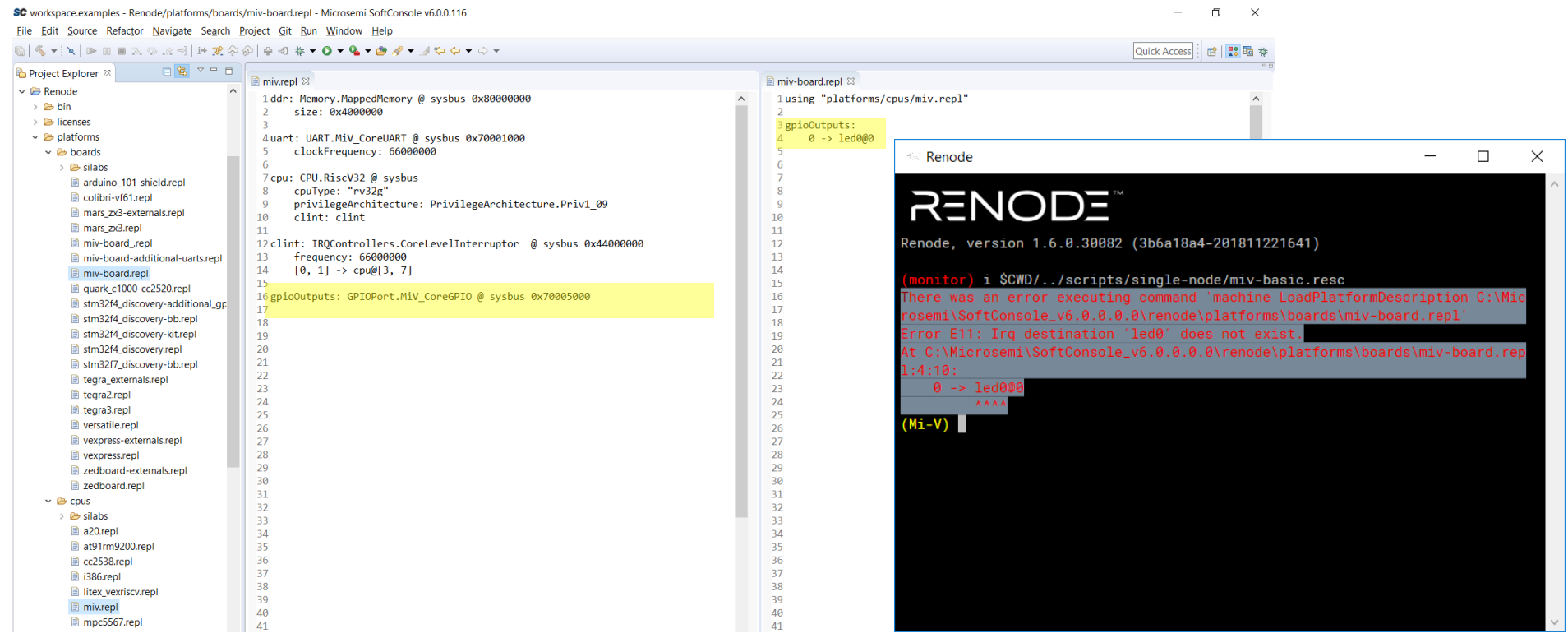

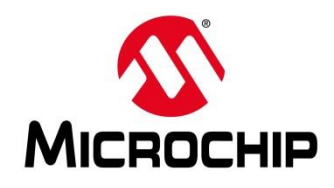

- 1. There was an error executing command 'machine LoadPlatformDescription C:\Microsemi\SoftConsole\_v6.0.0.0.0\renode\platforms\boards\miv-board.repl'
- 2. Error E11: Irq destination 'led0' does not exist.
	- 1. At C:\Microsemi\SoftConsole\_v6.0.0.0.0\renode\platforms\boards\miv-board.repl:4:10:
	- 2.  $0 \rightarrow$  led $0@0$
	- $\overline{3}$   $\overline{1}$   $\overline{2}$   $\overline{2}$   $\overline{$

SC workspace.examples - Renode/platforms/boards/miv-board\_repl - Microsemi SoftConsole v6.0.0.116

File Edit Source Refactor Navigate Search Project Git Run Window Help

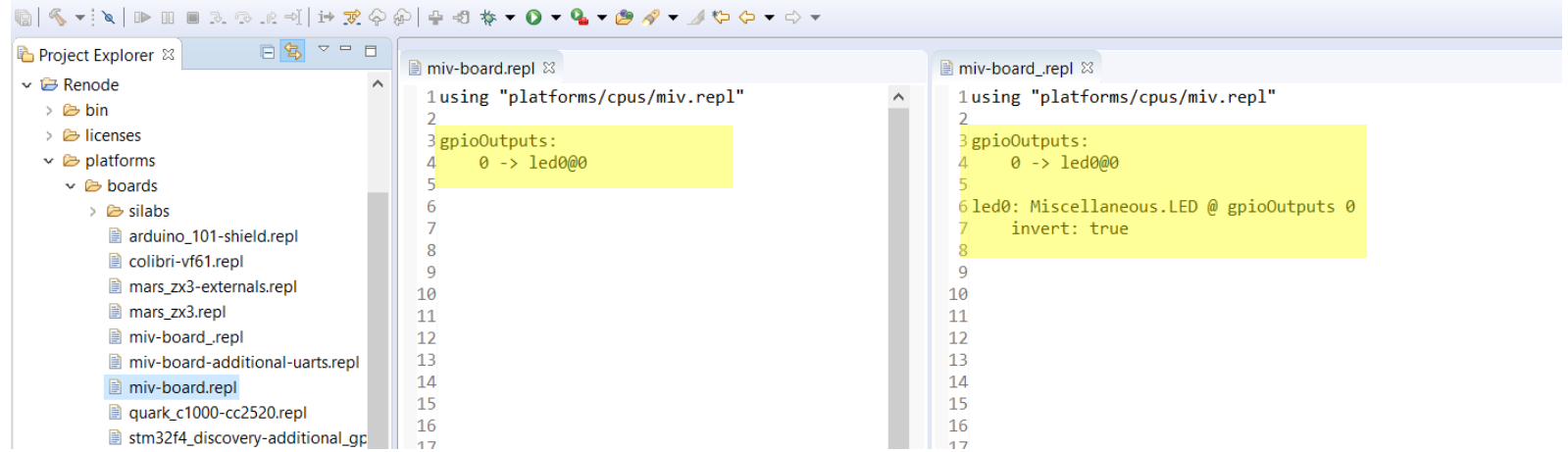

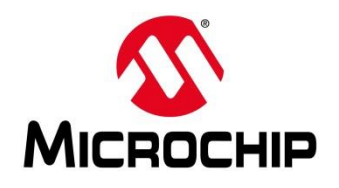

#### SC workspace.examples - Renode/platforms/cpus/miv.repl - Microsemi SoftConsole v6.0.0.116

File Edit Source Refactor Navigate Search Project Git Run Window Help

#### MQ S - N D M M R 3 8 R 1 H R & O | + + + 0 + 4 + + + + + + + + + +

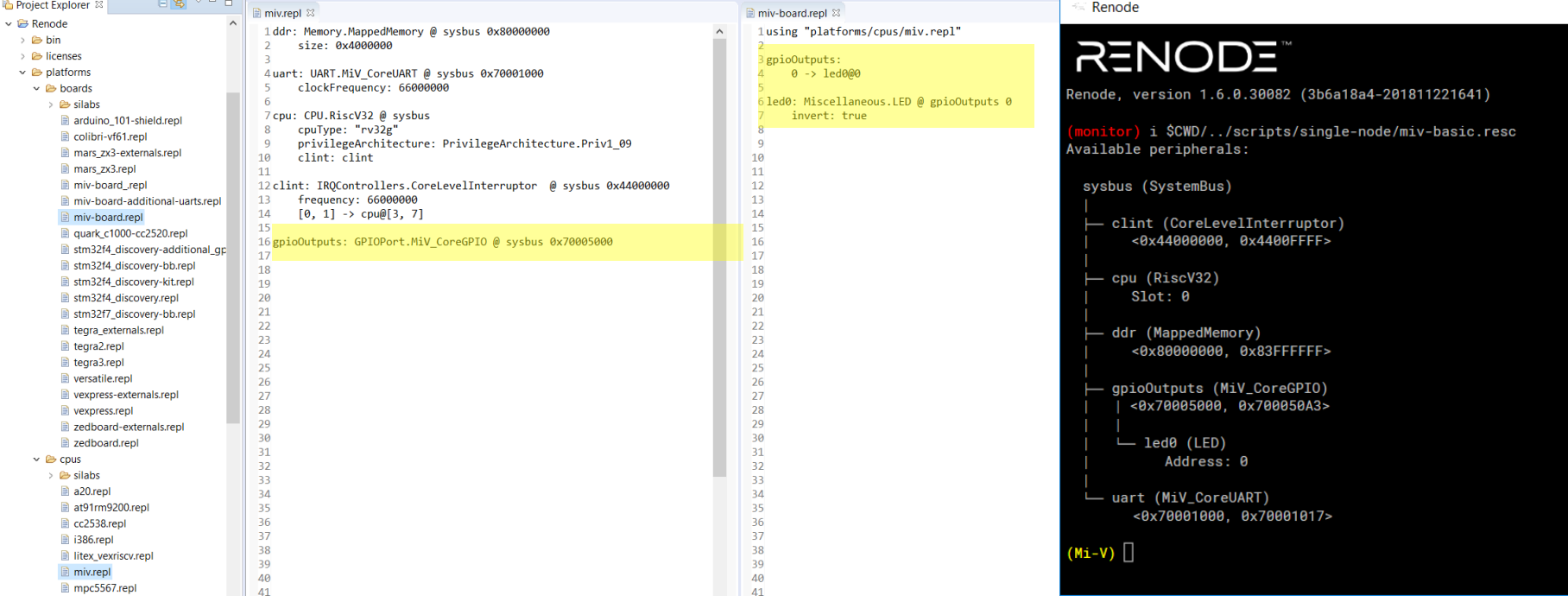

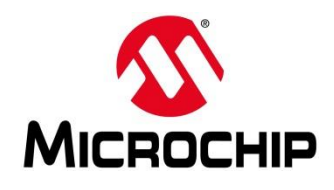

# **First Thursdays**

- **May 2 - Webinar 1: Discover Renode for PolarFire® SoC Design and Debug**
- **June 6 - Webinar 2: How to Get Started with Renode for PolarFire SoC**
- **July 4 - Webinar 3: Learn to Debug a Bare-Metal PolarFire SoC Application with Renode**
- **Aug. 1 - Webinar 4: Tips and Tricks for Even Easier PolarFire SoC Debug with Renode**
- **Sept. 5 - Webinar 5: Add and Debug PolarFire SoC Peripherals with Renode**
- **Oct. 3 - Webinar 6: Add and Debug and Pre-Existing Peripheral in PolarFire SoC**
- **Nov. 7 - Webinar 7: How to write custom models – filters, offloading, acceleration etc**
- **Dec. 5 - Webinar 8: Handling Binaries**

**Contd.**

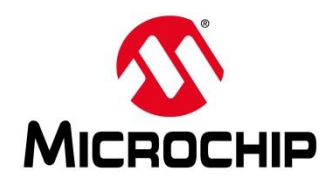

# **Second Thursdays**

**Jan. 9 - Webinar 9: Run Linux on Renode (PolarFire SoC Model as a Quad-core SMP) – this is not a Linux / Buildroot tutorial**

- **Feb. 13 - Webinar 10: Build applications for Linux on PolarFire SoC**
- **Mar. 12 - Webinar 11: Introduction to PolarFire SoC MSS Configuration and Software Flow**
- **Apr. 9 - Webinar 12: Two baremetal Applications on PolarFire SoC**
- **May 14 - Webinar 13: Linux + Real-Time (AMP Mode) on PolarFire SoC**

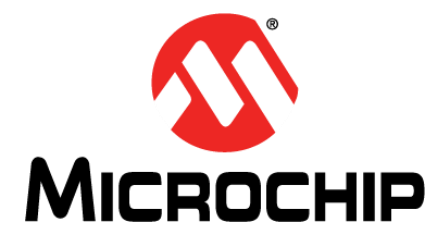

# **Thank You**